#### ■著作権について

本レポートと表記は、著作権法で保護されている著作物です。本レポートの著作権 は発行者にあります。本レポートの使用に関しましては、下記の点にご注意くださ い。

#### **■使用許諾契約書**

本契約は、本レポートを入手した個人・法人(以下、甲と称す)と発行者(以下、 乙と称す)との間で合意した契約です。本レポートを甲が受け取り開封することに より、甲はこの契約に同意したことになります。

#### **第 1 条本契約の目的:**

乙が著作権を有する本レポートに含まれる情報を、本契約に基づき甲が非独占的に 使用する権利を承諾するものです。

#### **第 2 条禁止事項:**

本レポートに含まれる情報は、著作権法によって保護されています。甲は本レポー トから得た情報を、乙の書面による事前許可を得ずして出版・講演活動および電子 メディアによる配信等により一般公開することを禁じます。特に当ファイルを 第 三者に渡すことは厳しく禁じます。甲は、自らの事業、所属する会社および関連組 織においてのみ本レポートに含まれる情報を使用できるものとします。

#### **第 3 条損害賠償:**

甲が本契約の第2条に違反し、乙に損害が生じた場合、甲は乙に対し、違約金が発 生する場合がございますのでご注意ください。

#### **第 4 条契約の解除:**

甲が本契約に違反したと乙が判断した場合には、乙は使用許諾契約書を解除するこ とができるものとします。

#### **第 5 条責任の範囲:**

本レポートの情報の使用の一切の責任は甲にあり、この情報を使って損害が生じた としても一切の責任を負いません。

#### **■目次**

#### **■目次**

第1章:自己アフィリエイトとは? 1-1 リスクゼロで 3 万円の軍資金を準備する方法 1-2 自己アフィリエイトとは? 1-3 自己アフィリエイトを始めるのに必要なもの 1-4 エックスサーバーの契約方法

第2章:すすめの自己アフィリエイト案件 2-1 おすすめの自己アフィリエイト案件 5 選 2-2 ASP に登録する 2-3 A8 ネットのセルフバックとは? 2-4 A8 ネットのセルフバックのやり方 2-5 アクセストレードとは? 2-6 アクセストレードの使い方 2-7 バリューコマースとは? 2-8 バリューコマースの使い方 2-9 もしもアフィリエイトとは? 2-10 もしもアフィリエイトの使い方 2-11 afb(アフィビー)とは? 2-12 afb(アフィビー)の使い方

第3章:自己アフィリエイトの注意点 3-1 自己アフィリエイトの注意点

第4章:最後に

4-1 最後に

### **1-1\_リスクゼロで 3 万円の軍資金を準備する方法**

こんにちは、杉浦和久です。

これから投資を始めようと考えている人はもちろん、何かを始めるときに元と なる軍資金って欲しいですよね?

そんな時におススメなのが、自己アフィリエイトです。

自己アフィリエイトは、即金性があるのでお小遣い稼ぎとしてはぴったりです。 今回紹介する自己アフィリエイトを使えば、誰でもすぐに 1 万円は稼げます!

自己アフィリエイトは、1 つも怪しいこともなければ、悪いこともしない正攻法 なアフィリエイトです。ネットビジネスをやられている方の99%は、自己ア フィリエイトをやったことがあるかと思います。

もし、あなたがこの自己アフィリエイトをやられてないとしたら、この機に是 非試してください。本当に、簡単に2.3万円は稼ぐことができます。

### **1-2\_自己アフィリエイトとは?**

自己アフィリエイトとは、アフィリエイトサイトを通して特定のサービス利用 や商品購入することで、一定の成果報酬を得られるお小遣い稼ぎの一種です。 通常のアフィリエイトと違って、自分で商品を購入することで報酬が手に入る ところが大きな違いになっています。

■アフィリエイトとは?

通常のアフィリエイトは、ブログや SNS などで ASP(アフィリエイト・サービ ス・プロバイダー)で取り扱っている案件を記事で紹介し、他人が自分で公開 した記事から商品を購入すると報酬が手に入るものです。

わかりやすく解説すると、こちらのイメージになります。

●通常のアフィリエイトは、こちらの流れになります。

1.ASP に登録する

2. ASP で取り扱っている商品やサービスをブログや SNS で紹介する

3.一般の読者がアフィリエイターの書いた記事を見て購入する

4.広告主の ASP に報酬が渡る

5.ブログや SNS で紹介してくれたお礼に、ASP が一定の報酬をアフィリエイ

3

になります。

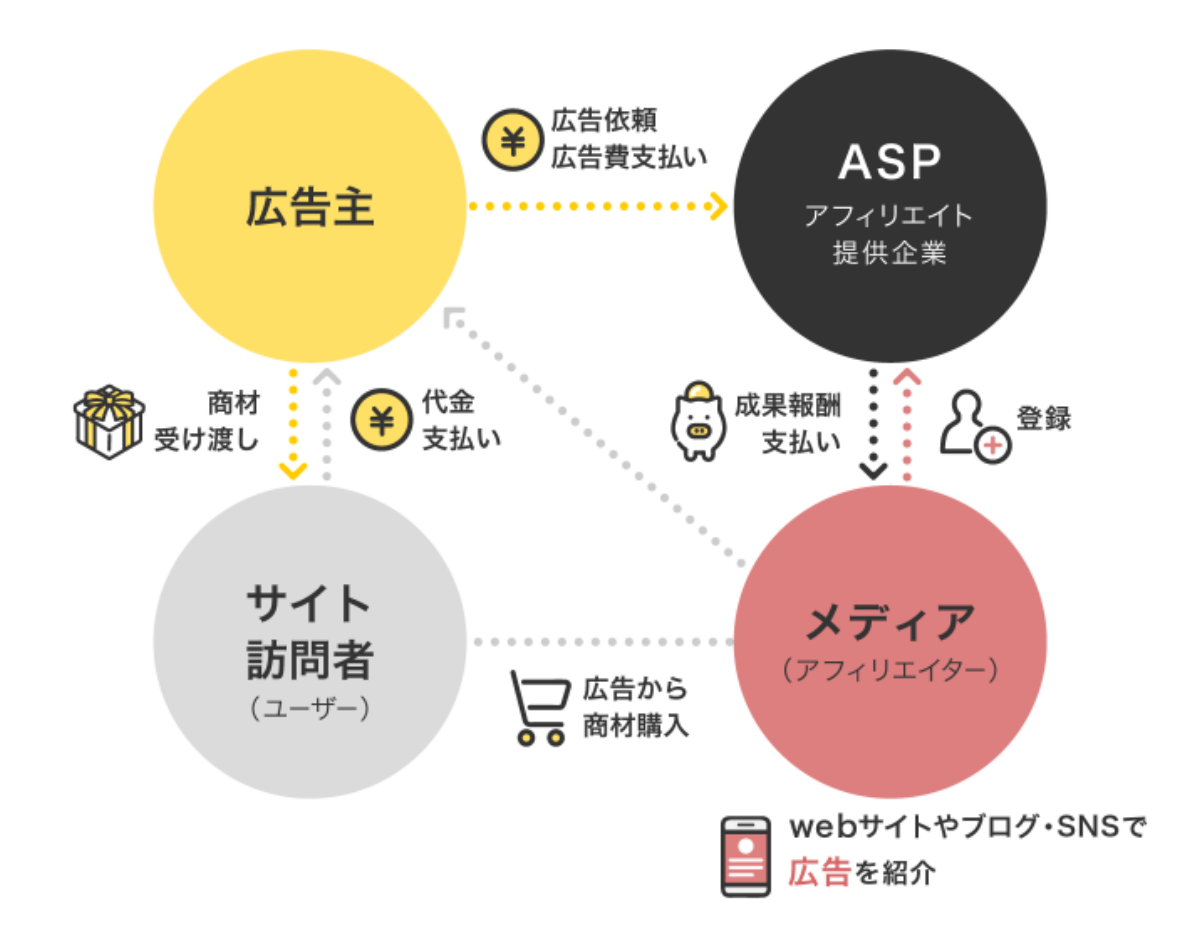

アフィリエイトの場合は、第三者がかかわるのが大きな特徴です。 まず ASP が様々なサービスや商品を、アフィリエイターに案件として紹介を依 頼します。そして、アフィリエイターのブログなどを訪れたユーザーが商品を 購入すると、ASP が紹介料として報酬を支払います。

一方で自己アフィリエイトは、ユーザーが自らアフィリエイトサイトから商品 を購入するため、アフィリエイターが得ていた報酬分をキャッシュバックなど の形で受け取ることができます。

自己アフィリエイトの流れは、こちらになります。

- 1. ASP に登録する
- 2.ASP で取り扱っている案件を受けたり、紹介されている商品を購入する
- 3.広告主の ASP に報酬が渡る

4.案件を達成した対価として ASP が報酬をユーザーに渡す になります。

自己アフィリエイトの場合は文字通り自分の手続きだけで完結するのが特徴で す。通常のアフィリエイトと違って第三者の力は必要ないので、自己アフィリ エイトの方が簡単に稼げます。

■自己アフィリエイトの種類と報酬

自己アフィリエイトの案件を大きく分けると、こちらの 2 パターンに分かれま す。

1.サービスへの会員登録のような、目的を達成した時に報酬が発生する

2.Amazon や楽天、その他の通販サイトで商品を購入することでキャッシュ バックを受けられる

になります。

キャッシュバック型の通販サイトの案件の場合、商品の購入が前提となってい るのが特徴です。成功報酬型の案件には、商品の購入も含まれますが、無料会 員登録やアプリのダウンロードなど無料の案件も多くあります。

主要なアフィリエイトサイトでは主に、こちらの 2 つのタイプを扱っています が、実際の案件には様々なものがあります。

自己アフィリエイトの報酬金額レンジで言うと、1万円以上の高額案件は、こ ちらになります。

- 1.クレジットカード発行
- 2. 証券口座開設
- 3. インターネット回線の契約
- 4.結婚相談所の登録

になります。

次に、

- 2.1,000~10,000 円の案件は、こちらになります。
- ・美容・健康商品
- ・旅行関連
- ・スクールの受講
- ・就職サイトの登録

になります。

3.最後に 10~1,000 円の案件は、こちらになります。

- ・サブスクの登録
- ・アプリのダウンロード
- ・通販サイトの購入
- ・ポイントサイトの登録
- ・懸賞

になります。

なお、ASP は多種多様な案件を取り扱っており、案件によって報酬も異なりま す。大きく稼ぎたい場合は高額案件、コツコツ貯めたい場合は、小額の無料案 件に取り組むと良いでしょう。

### **1-3\_自己アフィリエイトを始めるのに必要なもの**

自己アフィリエイトをこれから始めるには、こちらのものが必要になります。

- 1. ASP への会員登録
- 2. ブログの契約・レンタルサーバーの契約

になります。

自己アフィリエイトは気軽に稼げるメリットがありますが、始めるまでに初期 資金と時間が必要です。まず、ASP で自己アフィリエイトするためには、基本 的にブログが必要になります。自分のブログを持っていない場合は、こちらの 手順を踏んでブログを開設してください。

- 1.サーバーをレンタルする
- 2.ドメインを決める
- 3.ブログを開設する

になります。

ほとんどの人はサーバーやドメインを持っていないので、新たにレンタルもし くは購入する必要があります。

サーバーはレンタルする人が多いですが、もちろん使用するためにはお金を支 払わなければいけません。

ドメインを入手する際もお金が発生する場合があります。

それでは、具体的にどのようにブログ開設をしていくのか説明していきます。 ブログには、大きく分けて2種類あります。

- 1.無料ブログ
- 2.有料ブログ

になります。

1の無料ブログは、アメーバブログ、ライブドアブログなどいろんな無料ブロ グがあります。無料ブログであれば、すでにサーバーとドメインが用意されて いるので、すぐに記事を書くことができます。

しかし、これら無料ブログの中には、アフィリエイトが禁止のブログや他いろ んな規制があります。

あと、運営会社が潰れてしまうと、そのブログサイトも使えなくなってしまう ので、無料ブログはおススメしません。

2の有料ブログは、WordPress でブログを開設するのが、世界で一番人気があ ります。WordPress でブログを開設するためには、サーバーとドメインが必要 になります。サーバー、ドメイン、WordPress がよくわからない人は、 こちらのようにイメージしてください。

- ・サーバー:「土地」
- ・ドメイン:「住所」
- ・WordPress:「家」

になります。

WordPress でブログを開設するためには、インターネット上に、土地や住所を 自分で準備する必要があります。

それでは、WordPress でブログを開設していきます。

Wordpress でブログを開設までの手順は、こちらのとおりです。

- 1.サーバーを契約する
- 2.ドメインを取得する
- 3.サーバーとドメインを連携
- 4.WordPress をダウンロード
- 5.WordPress の設定

になります。

尚、これから説明するサーバーである「エックスサーバー」であれば、 「WordPress クイックスタート」というサービスを提供しており、面倒な設定 が自動的に完了します。

WordPress クイックスタートで、エックスサーバー側が行ってくれる設定は、 こちらの通りになります。

- 1.サーバーの申し込み
- 2. 独自ドメインの取得・設定
- 3. 独自ドメインのセキリュティ設定 (SSL 化)
- 4.WordPress のインストール

になります。

これら設定は非常に簡単で 10 分ぐらいで完了してしまいます。

エックスサーバーがおすすめの理由は、こちらのとおりです。

- 1. 国内シェア No.1 (2020年11月時点)
- 2.サーバー速度 No.1
- 3.運用サイト 180 万サイト以上の実績
- 4.サーバーが超安定(稼働率 99.99%以上)

5.キャンペーン中はサーバーの契約でドメイン 1 つが永年無料 になります。

エックスサーバーであれば、稼働率が 99.99%以上なのでサーバーが止まる心 配がありません。サーバーを契約すれば、ドメイン 1 つが永年無料でもらうこ とができ大変お得です。

ドメインも毎月費用が必要になるものなので、初めてのドメインは、エックス サーバーで「無料」で手に入れましょう。

# **1-4\_エックスサーバーの契約方法**

それでは、エックスサーバーを契約していきます。

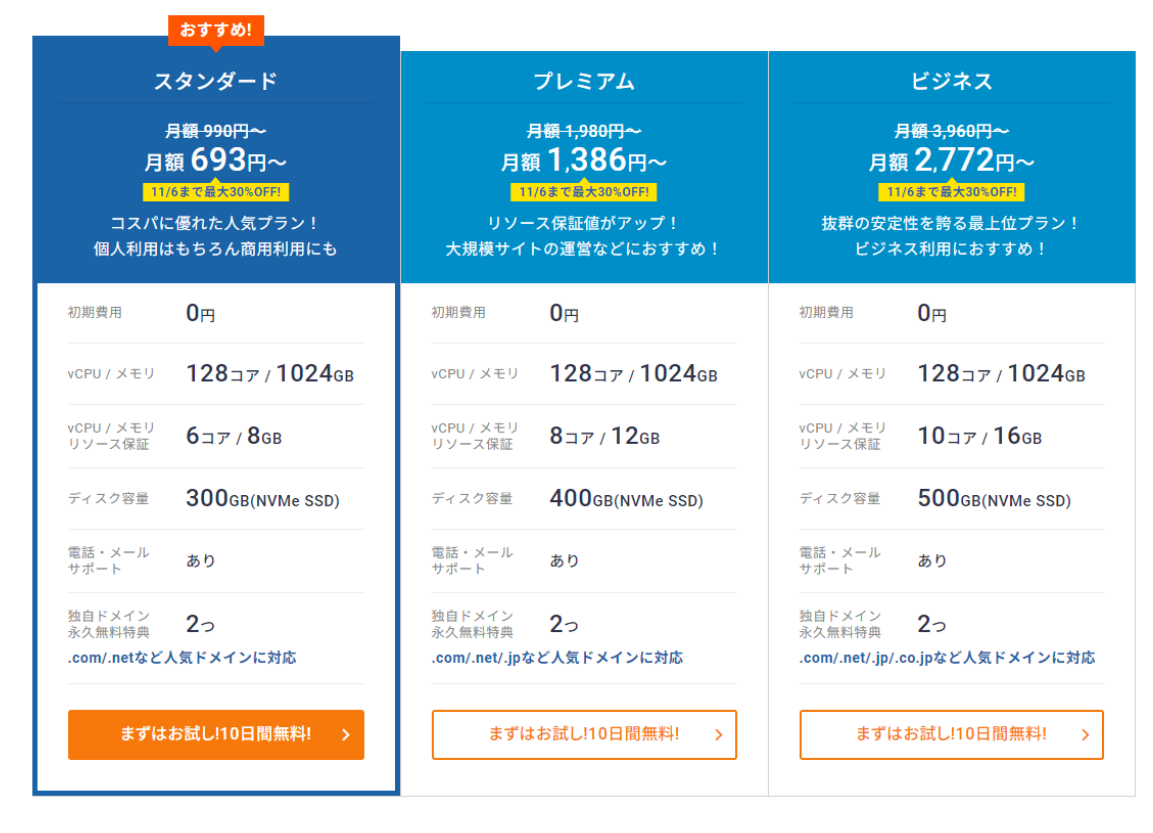

エックスサーバーには、こちらの3つのプランがありますが、一番安い「スタ ンダード」を選べば問題ありません。

2023 年 10 月 20 日現在では、11 月 6 日までキャンペーン特典として月額利用 金額が 693 円~となっております。

最新のキャンペーンは、公式サイト「エックスサーバー」をご覧ください。

次に、エックスサーバーの「WordPress クイックスタート」のやり方について 解説します。

「エックスサーバー」の公式サイトにアクセスし「まずはお試し10日間無料!」 をクリックしましょう。

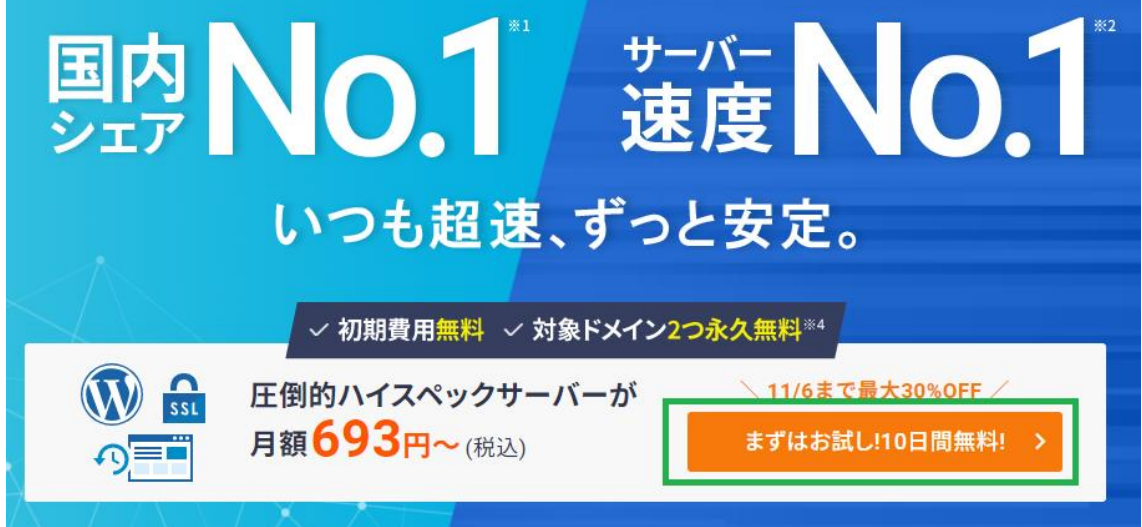

続いて、「新規お申込み」をクリックしましょう。

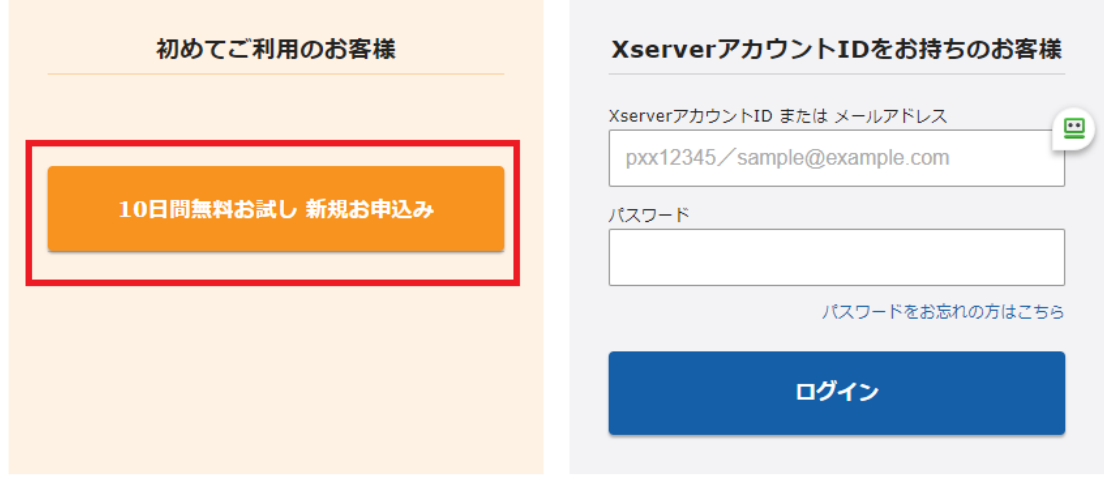

次に、契約内容を選択します。

- ·サーバーID(自分で指定もできますが基本はそのままで OK)
- ・プラン(スタンダードが一番安くておすすめです)
- ・WordPress クイックスタートを「利用する」にチェック
- ・サーバーの契約期間を選択
- します。
	- ■サーバー契約内容

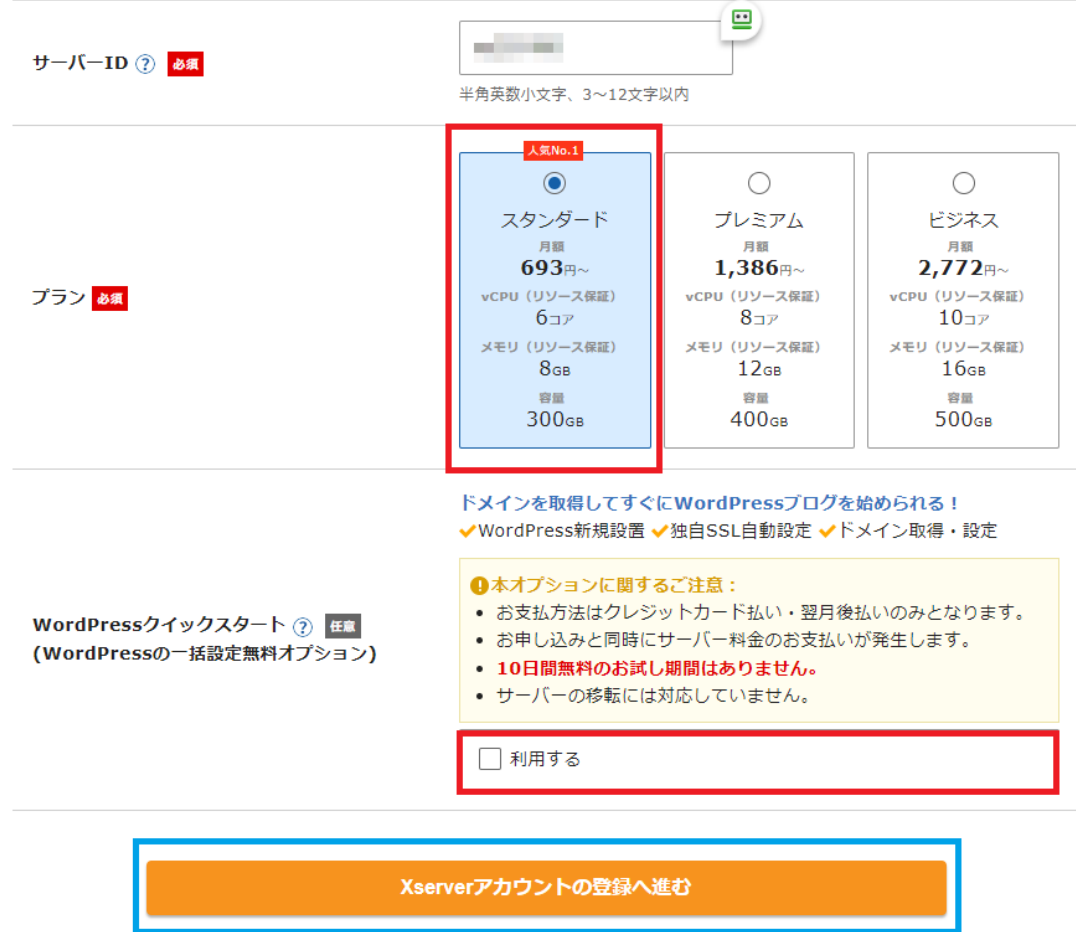

ここで1つ注意点があります。

Wordpress クイックスタートで利用するにチェックを入れると、10 日間無料の お試し期間がなくなり、お申込みと同時にサーバー料金のお支払いが発生しま す。10 日間無料のお試しを利用したい場合は、クイックスタートを使用せず自 力で設定することになります。

自力で設定するのは、面倒で時間がかかるのでクイックスタートを利用しまし ょう。

次に、ドメインを取得します。

サーバー契約中は独自ドメインがずっと無料で使えます。 ドメインは『後から変更することができない』ため、自身のブログテーマに合 ったものを考えましょう。

ドメインは、(「.com/.net/.org/.biz/.info/.xyz/.click/.blog」) こちらから好きなものを選ぶことができますが、一般的には「.com」がおすす めです。

| ドメイン契約内容

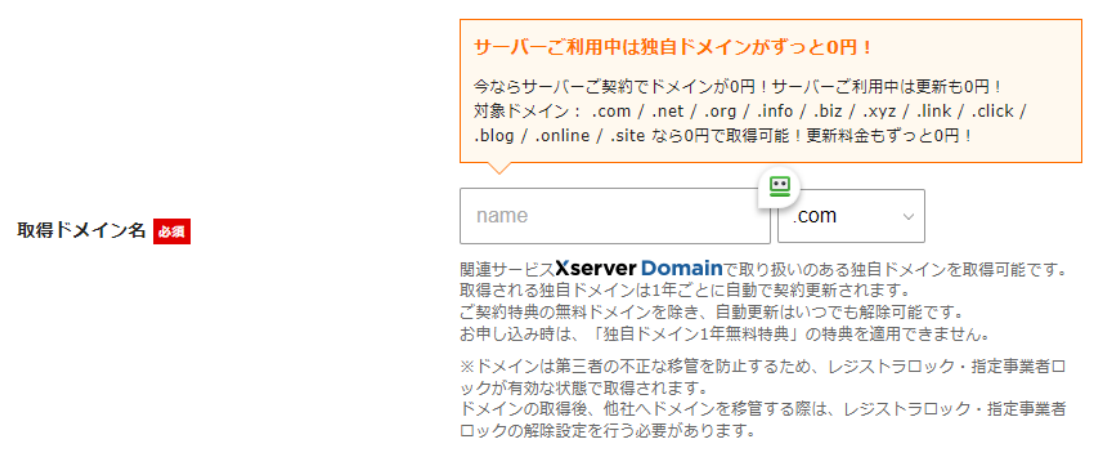

次に、Wordpress 情報を入力します。

ここは後からでも変更可能な情報ですが、今始めようと思っているブログに即 した内容を入力しましょう。

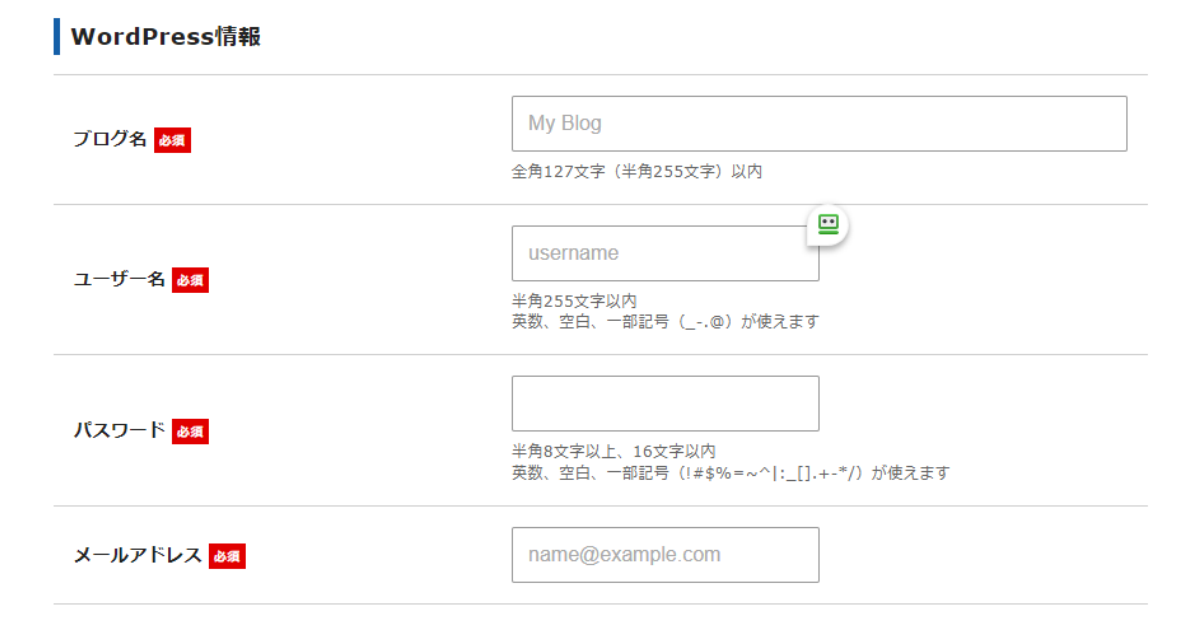

次に、エックスサーバー登録者の情報を入力します。

- ・メールアドレス(WordPress と同じもので OK)
- ・パスワード
- ・登録区分(個人・法人)
- ・名前
- ・住所
- ・電話番号
- ・クレジットカード情報
- ・インフォメーションメールの配信 (任意)
- ・利用規約と個人情報に関する公表事項への同意

これら情報を入力し Wordpress クイックスタートのやり方は完了です! 登録後、メールが届きますので Wordpress にアクセスしてブログを始めていき ましょう!

### **2-1\_おすすめの自己アフィリエイト案件 5 選**

おすすめの自己アフィリエイト案件 5 選は、こちらになります。

- 1. 各種クレジットカードの発行
- 2.FX 口座、各社ネット口座などの開設
- 3.各種保険の無料相談
- 4.資料請求や見積もり
- 5. インターネット、光回線や公共料金系

になります。

これらの案件は単価が高いのが特徴です。

それでは、具体的に見ていきましょう!

まず1つ目は、各種クレジットカードの発行 です。

クレジットカードを発行するだけで、案件単価は、数千円~1 万円くらいの報酬 です。

ちなみに一部のみ紹介しますが、こういったカードの案件があります。

- ・楽天ゴールドカード
- ・JAL カード
- ・エポスカード
- ・Yahoo カード
- ・JCB カード

自分が欲しいカードなどをセルフバックとして発行するのがいいかと思います。

次に2つ目は、FX 口座や、各社ネット講座などの開設です。 案件単価は、数千円~数万円の報酬です。 口座や案件によって値段は変わりますが、高単価なものが多いです。 今は「仮想通貨」や「積み立て NISA」などのために、 ネット口座を開設する人も多いです。

例ですが、こんな案件があります。

- ・みんなの FX 口座開設
- ・DMM FX 口座開設
- ・マネックス証券 iDeCo 口座開設
- ・SBI 証券口座開設
- ・為替ジャパン FX 口座開設など

せっかくならセルフバック案件として口座を開設して、お小遣いや軍資金にし ましょう!ちなみに、口座開設系の注意点として案件によっては、口座に入金 や数回の取引が必要というような条件が付くことがあるので、登録する前に調 べておきましょう!

3つ目は、各種保険の無料相談に申し込むことです。 案件単価は、千円~2 万円くらいの報酬です。数はそんなに多くはないですが、 探せばこちらのような高単価の案件もあります。

・生命保険の見直し相談

・各種セミナーの参加など

その道のプロに相談できて、セルフバックで報酬がもらえるなんて、かなりお 得です。

4つ目は、各種資料請求や見積もり請求です。

案件単価は、数百円~数千円です。

単価自体は高くはないですが、種類が豊富なので、申し込む数によってはけっ こう稼ぐことができます。

- 一例としては、
- ・住宅案内などの資料請求
- ・生協
- ・資産運用などの資料請求
- ・不動産投資などの資料請求

になります。

資料を請求するだけなので、単価は高くはないですが、一番手軽にできます! 最後に5つ目は、インターネット、光回線や公共料金系 です。 案件単価は、数千円~2、3 万円です。

今のネット環境が悪くて変えたいと思っている方は是非試してください。

一例としては、

- ・「NURO 光」
- ・「NTT フレッツ光」
- ・「J:COM」
- ・「SoftBank」wifi ルーター系多数
- ・wifi ルーター系

になります。

どれにしようか迷うくらい案件があります。

そして案件によって単価が変わるので、各社比べて自分に合った単価の良い案 件を選びましょう!各項目 1 つずつでもやれば 3 万円ぐらいになります。

### **2-2\_ASP に登録する**

ブログの準備ができたら、ブログ収益化の基本である ASP に登録します。 ASP の登録や利用は完全無料です! ASP に登録することで、様々な商材の広告を選び使用することができます。

おすすめの ASP は、こちらの5つです。

- 1.A8.net
- 2. アクセストレード
- 3.バリューコマース
- 4.もしもアフィリエイト
- 5.afb(アフィ b)

になります。

これら詳細については、次の講義から説明していきます。

## **2-3\_A8 ネットのセルフバックとは?**

A8.net のセルフバックとは、自分自身でアフィリエイトサイトから商品やサー ビスを利用するだけで報酬をもらうことができるサービスです。 一般的には「自己アフィリエイト」と呼ばれており、A8.net では「セルフバッ ク」としてサービスを展開しています。 セルフバックは、A8.net に登録するだけで誰でも簡単に始めることができます。 A8.net のセルフバックは、月に数万円稼ぐことも可能です! 例えば、クレジットカードの発行や FX 口座・ネット証券口座開設であれば、1 つの依頼で数千円~数万円もらえることが多いです。 ここからは、A8.net のセルフバックのメリットについて解説していきます! メリットは主にこちらの3つになります。

1. セルフバック専用サイトがあり!依頼を探しやすい!

16

- 2. 依頼が多い!
- 3. 還元率が高いので稼ぎやすい!

になります。

それでは、詳細を見ていきましょう。

まず1つ目は、セルフバック専用サイトあり!依頼を探しやすい! ことです。

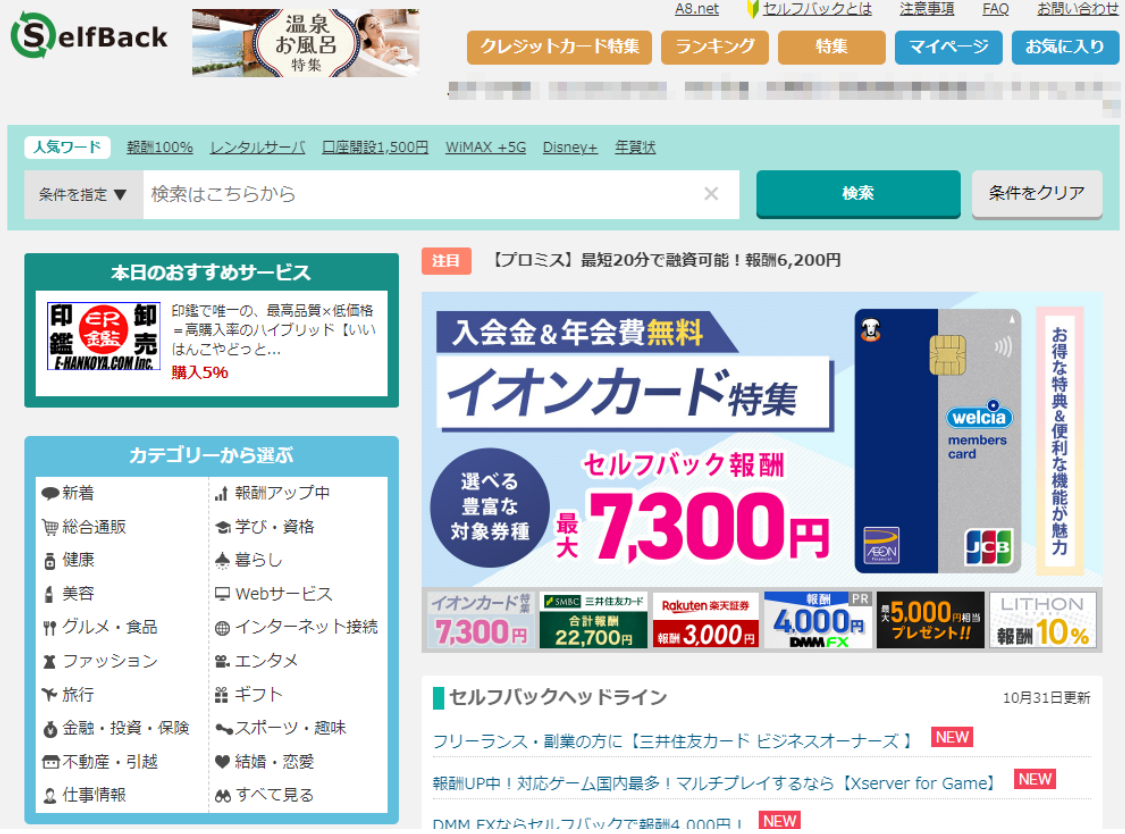

A8.net はセルフバック専用のサイトがあります!

おすすめの依頼や高還元な依頼は目立っていてわかりやすいです。

依頼を検索することも可能ですし、初心者におすすめサービス・ランキングな どコンテンツがまとまっています。

次に2つ目は、依頼が多い!ことです。A8.net のセルフバックは、他の ASP に比べ、依頼の件数はかなり充実しています。

依頼の件数が多いのでセルフバックでも安定的に稼ぐことができます。

A8.net の利用者は 240 万人以上にのぼる人気 ASP なので、セルフバックにつ いてもかなり力を入れています。

3つ目は、還元率が高いので稼ぎやすい!ことです。

A8.net は、セルフバックの還元率が高いです!

商品やサービスにもよりますが、他の ASP やポイントサイトと比較しても還元 率が高い傾向があります。

次に、A8 ネットのセルフバックのデメリットを解説致します。

A8.net のセルフバックにも一点だけ残念ながあります。

それは、セルフバック等で稼いだお金を受け取る際に、銀行の振り込み手数料 が引かれる点です。振込手数料の表は以下のとおりです。

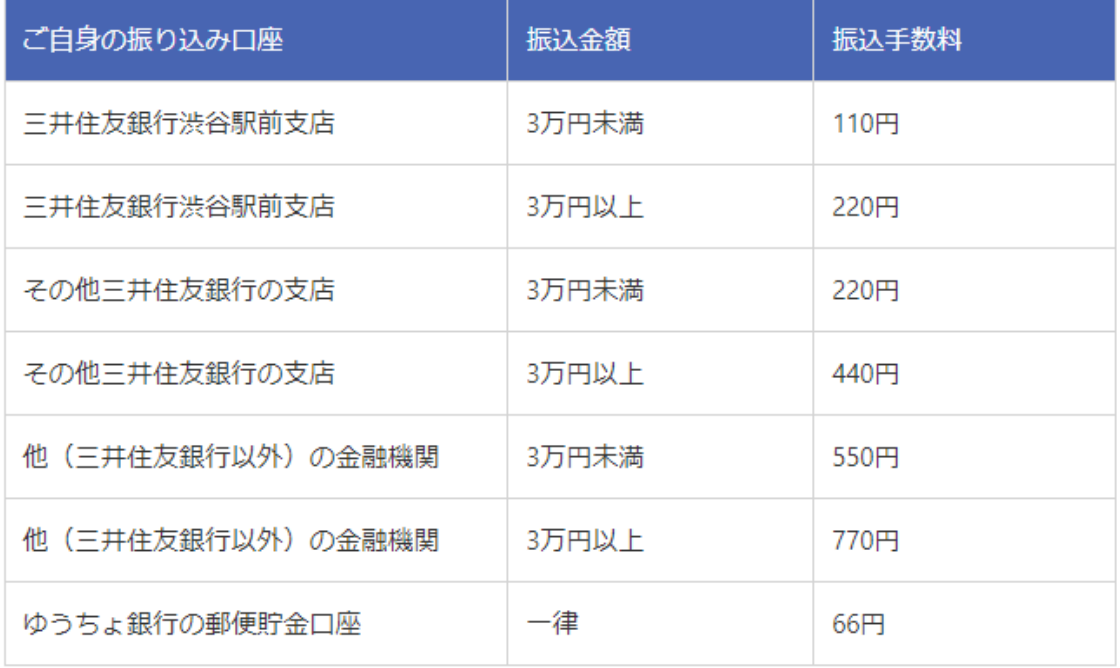

ゆうちょ銀行もしくは三井住友銀行の口座であれば、手数料を抑えることがで きます。

# **2-4\_A8 ネットのセルフバックのやり方**

A8.net のセルフバックのやり方は、こちらになります。

- 1.A8.net に登録する
- 2. セルフバック専用サイトにアクセス

- 3.依頼を探す
- 4. 依頼に申し込む
- 5. 報酬を受け取る

になります。

それは、詳細を見ていきましょう。

まず、A8.net に登録しましょう。

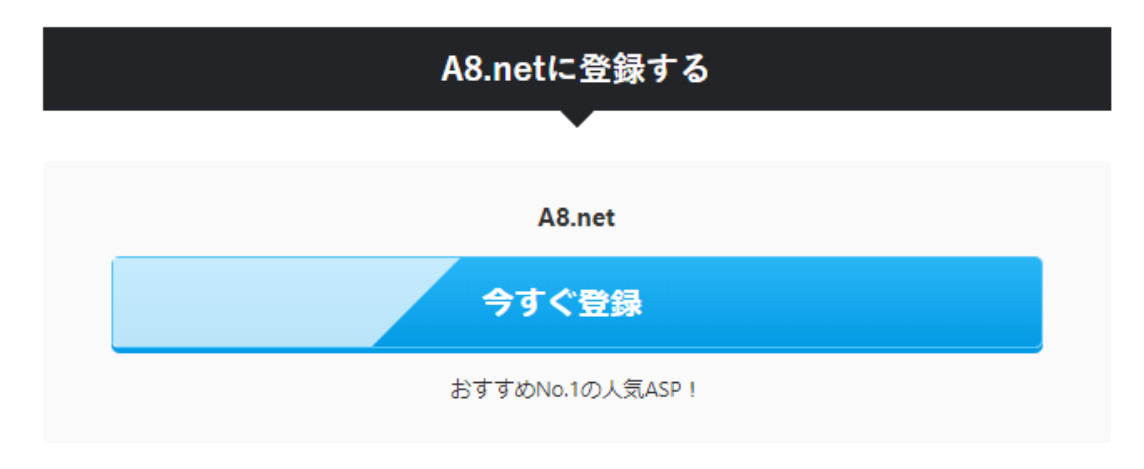

登録には

・メールアドレス

と

・自身の個人情報

の情報が必要となります。A8.net にアクセスして、「会員登録無料 A8.net で アフィリエイトを始める」をクリックします。

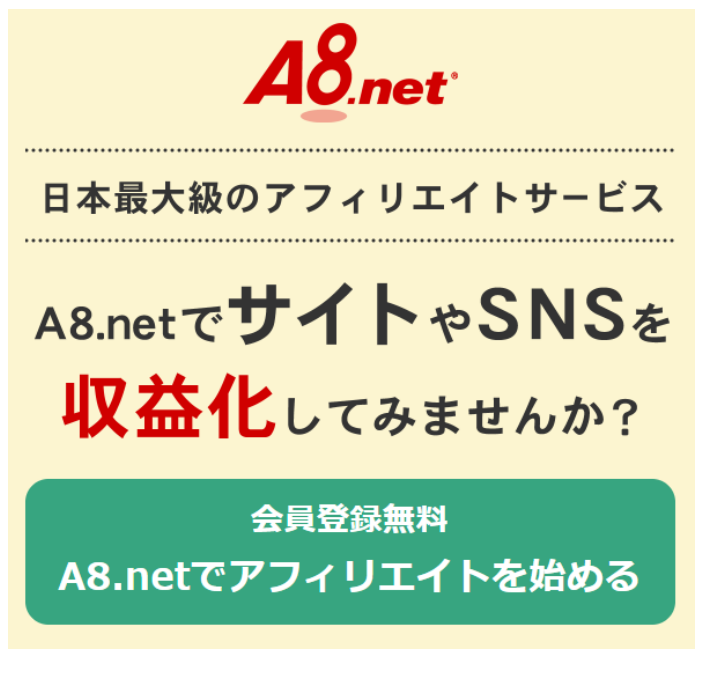

メールアドレスを入力して、届いたメールから登録用 URL にアクセスして会員 情報を入力しましょう。

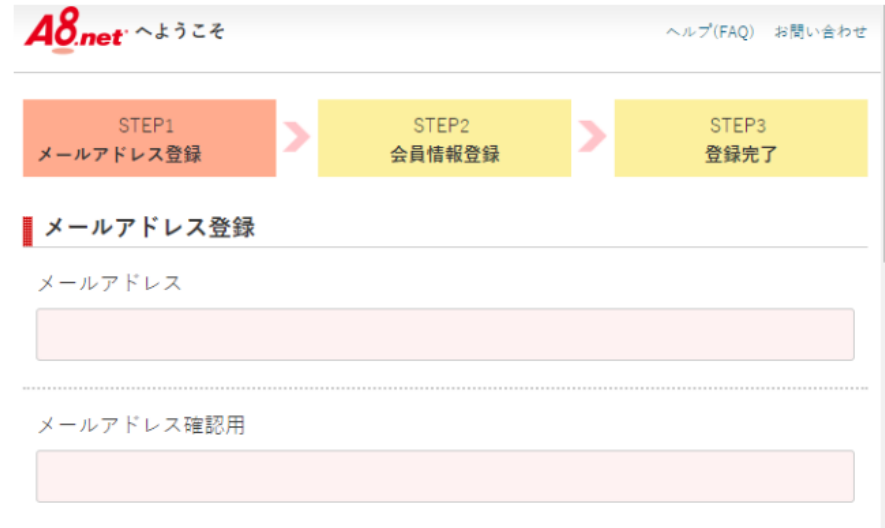

これで A8,net の登録は完了です。

A8.net に登録ができたら、A8,net にログインします。

メニューバーにある「セルフバック」をクリックすることでセルフバック専用 サイトにアクセスしましょう。

セルフバック専用サイトにアクセスできたら、申し込みをしたいセルフバック の依頼を探しましょう。

検索・初心者におすすめサービス・月間ランキング・カテゴリーから選ぶ等の 方法があり、A8.net は依頼を探しやすいです。

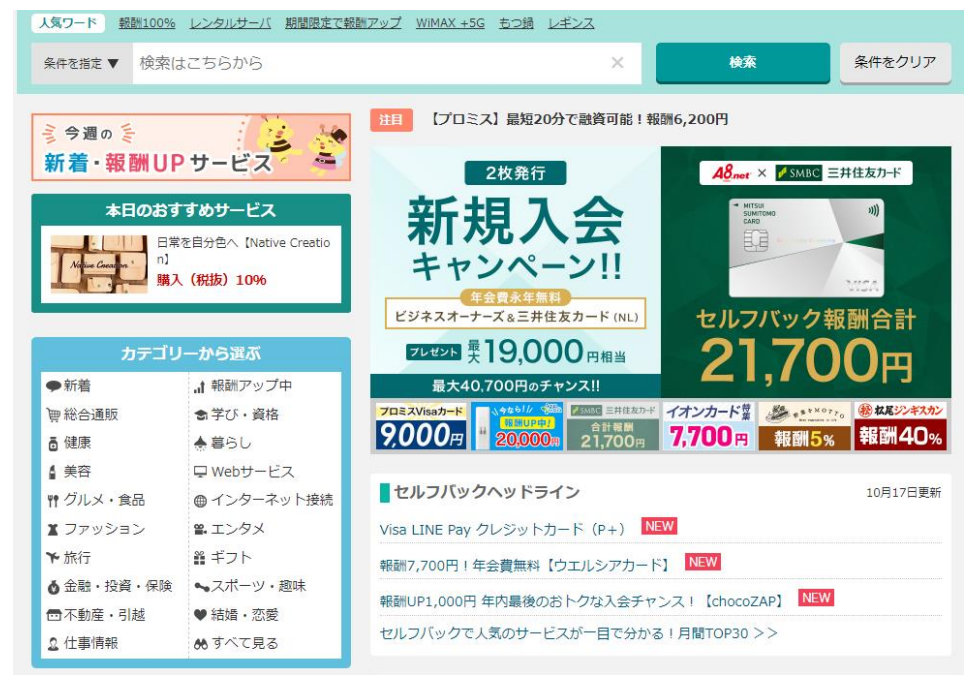

自分にあった依頼を見つけたら申し込みましょう。 依頼をクリックすると、

- ・成果報酬
- ・成果条件
- ・否認条件

が表示されます。

条件を確認したら「セルフバックを行う」を押して、実際にサービスや商品を 運営する会社の申し込みページに移動します。

> ▲ こちらのサービスは1回のみお申込みできます。 2回目以降はご利用いただけませんので、 入力内容等に不備が無いよう注意してお申込みください。

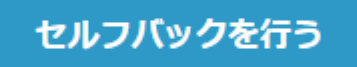

成果報酬の付与のため、広告主様から提供される注文番号や注文金額等の 個人関連情報をメディアID等の情報と照合しています。

ご利用前に必ず注意事項をご確認ください

申し込みが完了して成果条件を満たすことができれば、後日 A8.net の確定報酬 額としてカウントされます。

A8.net は 1,000 円以上の収益が確定すれば報酬を受け取ることができます。 報酬をうけとるためには口座の登録が必要です。

A8.net のサイトに戻り、「登録情報」をクリックして「支払・口座情報の修正」 をクリックしましょう。

以下のような画面になるので、支払方式の選択と口座情報を登録しましょう。 この時、「キャリー・オーバー方式(繰り越し式)」にチェックを入れておくと 振込されずに繰り越されます。

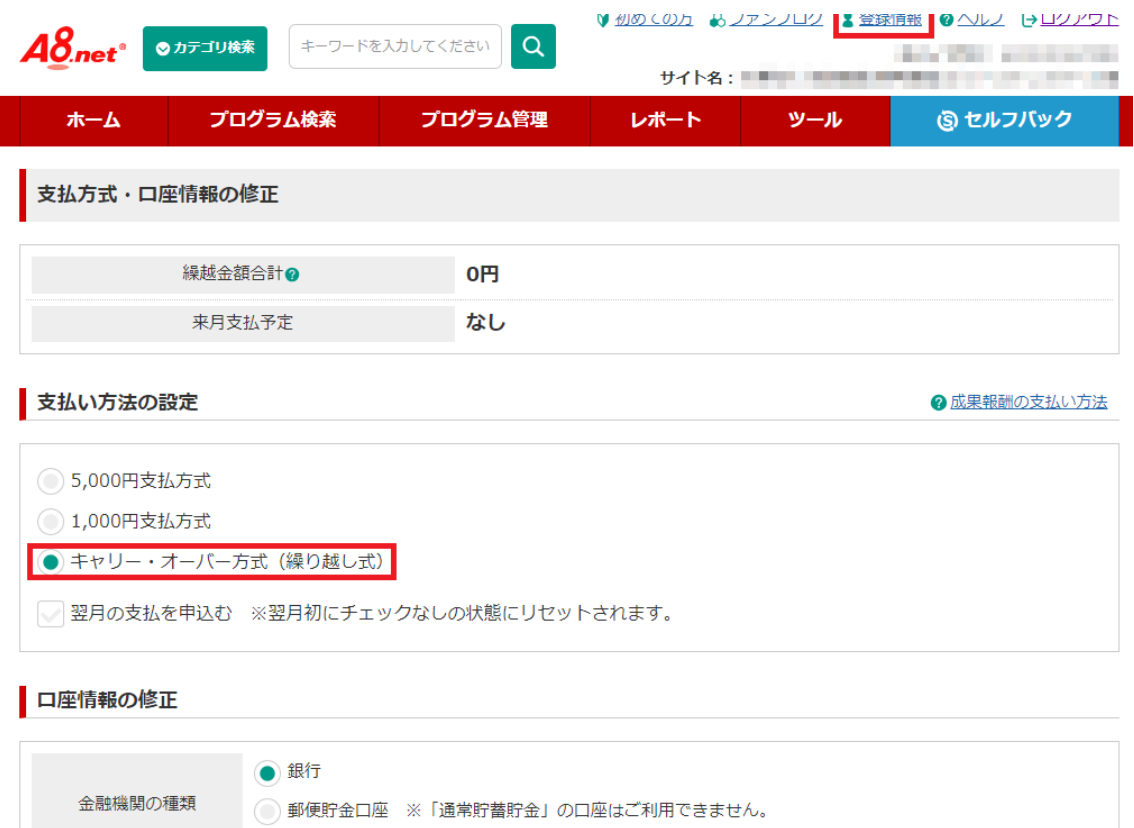

ここからは、アクセストレードのメリットについて解説していきます

アクセストレードとは、「運営実績 20 年以上の信頼できる」ASP です。

アクセストレードの広告数は 2 万 7 千件以上あり、特に強いジャンルは、金融

アクセストレードのメリットは、こちらの5つになります。

1. 他の ASP にはない依頼が多い

**2-5\_アクセストレードとは?**

振込手数料については こちら 中

系・人材系・サービス系の広告です。

- 2. 金融・クレジット案件に強い
- 3.振込手数料が無料
- 4.SNS アフィリエイトができる
- 5.自己アフィリエイトができる

になります。

それでは、順番に見ていきましょう。

22

まず1つ目は、アクセストレードは、A8.net など他の ASP にはない依頼が多い です。A8.net のサブとして利用しているアフィリエイターが多い印象です!

2つ目は、金融・クレジット案件に強く、特に金融系は多くの依頼があります。

- ・クレジットカード
- ・証券口座の開設
- ・FX 口座の開設
- ・仮想通貨

このような単価が高いジャンルに強いです。

3つ目は、報酬の振り込み手数料が無料です。

例えば、『A8.net』は、66 円~660 円の振り込み手数料がかかりますので、ア クセストレードが振込手数料を負担してくれるので嬉しいです!

4つ目は、SNS アフィリエイトができる ことです。

アクセストレードは、YouTube と Instagram でもアフィリエイトが可能です! ブログだけでなく SNS でもアフィリエイトができるのは嬉しいことです。

最後に5つ目は、自己アフィリエイトができる ことです。

アクセストレードは、「アフィバックモール」という名称で自己アフィリエイト サービスを提供しています。

それでは、アクセストレードのデメリットについて解説していきます! アクセストレードにも一点だけ残念ながあるとすると、案件数は大手には負け るという点です。

ASP 大手の、A8.net の方がやはり案件数に関しては多くなっています。

# **2-6\_アクセストレードの使い方**

アクセストレードの使い方の流れは、こちらのとおりです。

- 1.アクセストレードに登録する
- 2.アクセストレードに自分のホームページやブログの URL を登録する
- 3.広告を探す
- 4.広告主と提携する
- 5. 広告を自分のホームページやブログにのせる
- 6. 報酬を受け取る

になります。

それでは、詳細を見ていきましょう。

まず、アクセストレードに登録しましょう。

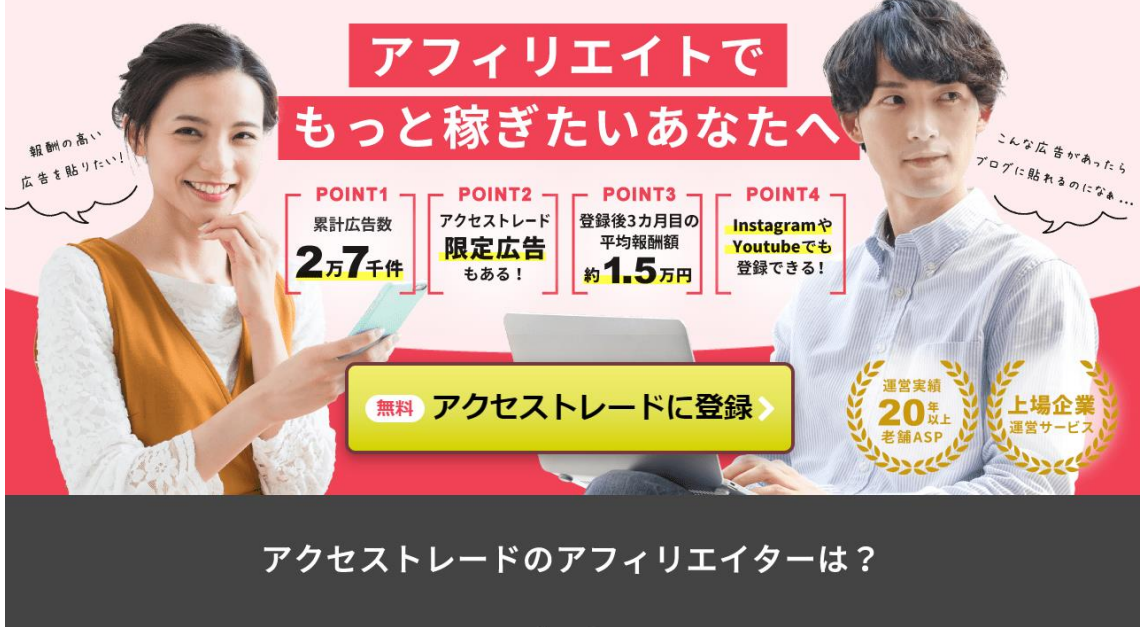

大きく分けると登録には、こちら3つの情報が必要となります。

- 1.メールアドレス
- 2.利用者情報
- 3.サイト情報

になります。

まず「メールアドレス」を入力して、「パートナー利用規約」・「プライバシーポ リシー」を確認の上「同意ボタン」を押しましょう。

そのうえで、「登録する」ボタンを押せば入力したメールアドレスに登録用の URL が届きます。

URL をクリックすると、利用者情報を入力する必要がありますので、入力して ください。

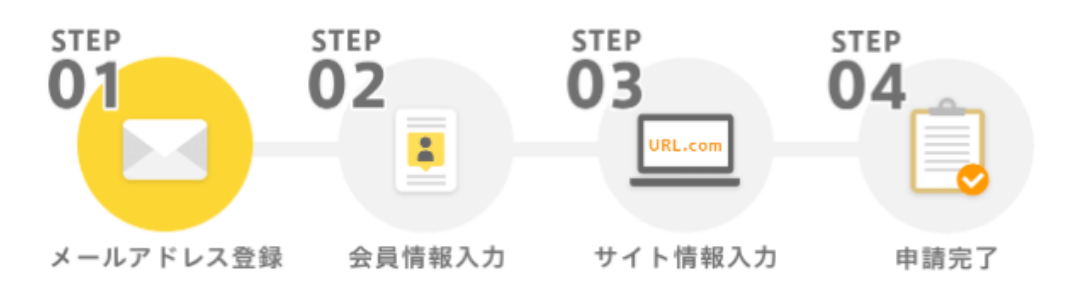

メールアドレス登録

アクセストレードは無料でご利用いただけます。 パートナー利用規約、プライバシーポリシー、メール受信に同意の上、 メールアドレスをご登録ください。確認メールを送信いたします。

メールアドレス 例) example@interspace.ne.ip □株式会社インタースペースからのお知らせや、広告内容を含むメールを受信することに同意する □アクセストレードのパートナー利用規約「どを開いて同意ボタンを押してください コアクセストレードのプライバシーポリシー「でを開いて同意ボタンを押してください

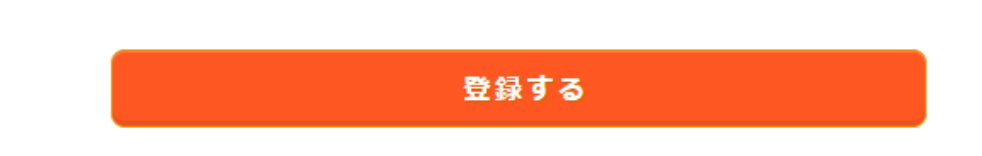

これで会員情報の入力は完了です。

次に、アクセストレードに自分のホームページやブログの URL を登録していき ます。アクセストレードの登録には、自分のホームページやブログのこちらの サイト情報の入力が必要です。

- ・サイト名
- ・サイトタイプ
- ・デバイスタイプ
- ・サイト URL
- ・サイトカテゴリー

登録後、サイト情報はいつでも登録・修正・削除が可能です。

以上でアクセストレードへの登録が完了です。

審査には数日かかります。

問題なく審査が通れば、アクセストレードを使えるようになります。

審査が通り、アクセストレードに登録できたら、自分のホームページやブログ にのせる広告を探しましょう。

自分のホームページやブログにのせたい広告が見つかったら、広告主と提携し ましょう。

提携したいプログラムのページにいき、「提携申請」をクリックしましょう。 成果情報

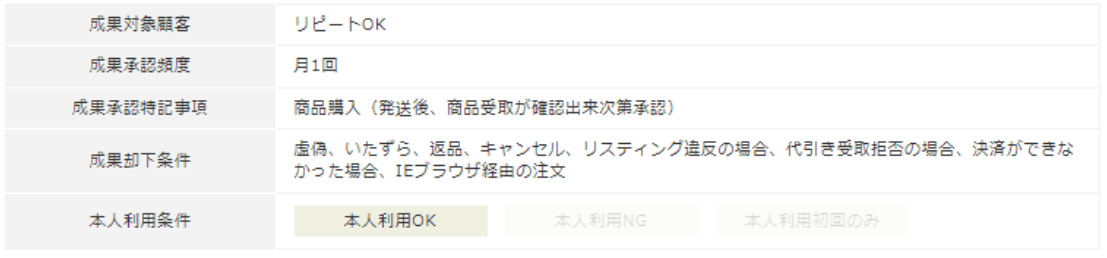

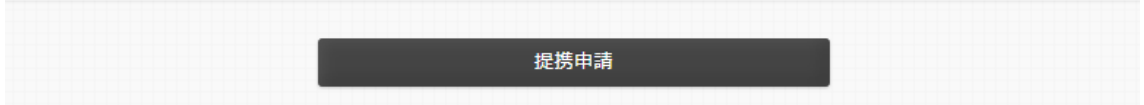

提携を申請すると、「提携申請完了」ボタンが表示されるのでクリックしましょ う。以上で「提携申請完了」です。

プログラムの内容によって、

- ・即時提携が可能なプログラム
- ・審査が必要なプログラム

の 2 つに分かれます。

審査が必要なプログラムは、数日~数週間、審査結果を待つ必要があります。 残念ながら審査に落ちてしまう場合もありますが、

自身がのせたい広告は積極的に申請しましょう。

広告の提携が承認されたら、広告を自分のホームページやブログにのせましょ う。「プログラム検索」の下の「提携中」をクリックして提携中の広告を表示し ましょう。

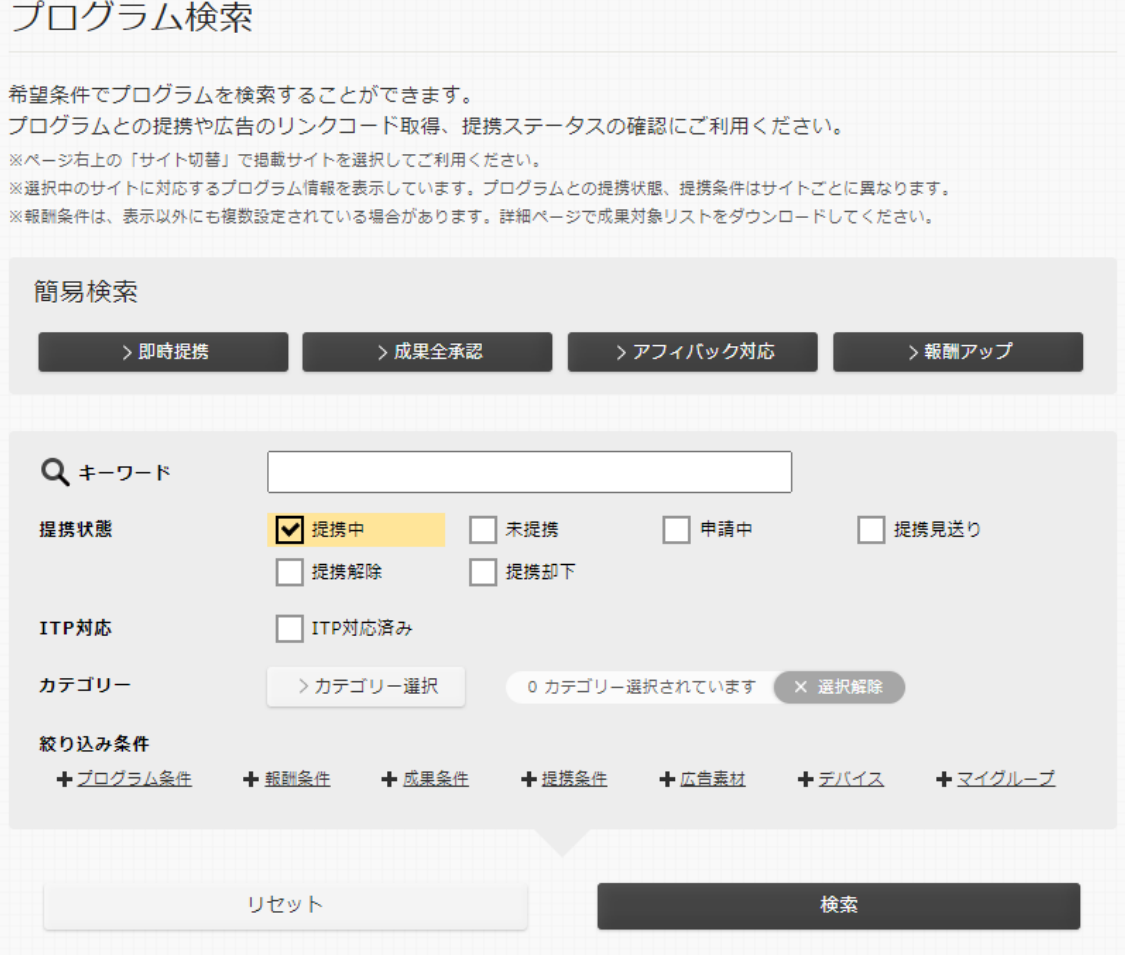

次に、掲載したい広告から広告素材を選びましょう。 広告素材は、バナーかテキストかを選択します。

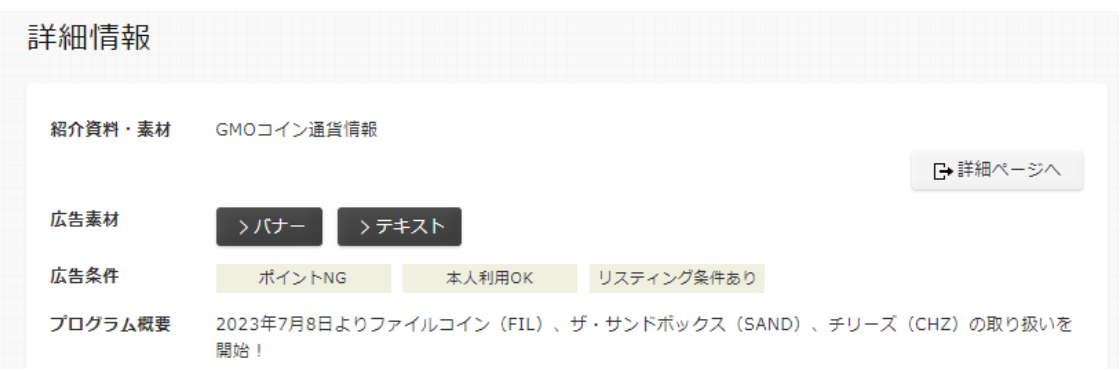

ほしいタイプの広告が見つかったら、「広告のソース」をコピーしましょう。 ソースを自分のホームページやブログに張り付ければ広告の掲載が完了です!

ビットコインでのFX取引を応援 GMOコイン

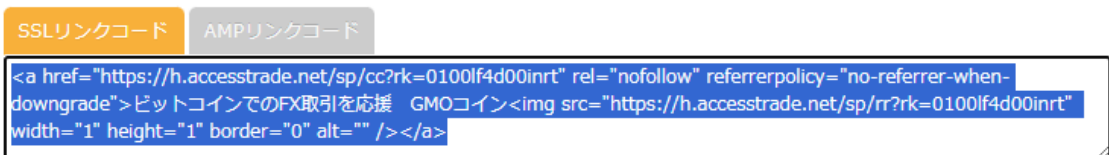

☆ リンクコード選択

アクセストレードの広告から商品やサービスが利用されると利益が発生します。 利益が発生した後、商品やサービスの利用の確認がとれたのちに「利益が確定」 します。

報酬の支払いは、未払い報酬金額の合計が税込 1,000 円を超えた月の翌々月 15 日に振り込まれます。

アクセストレードは、金融機関の指定もなく、振込手数料も無料です。

# **2-7\_バリューコマースとは?**

バリューコマースとは、「EC や通販系に強い」ASP です。

バリューコマースは、日本で初めてアフィリエイトサービスを開始した実績の ある ASP です。

ここからは、バリューコマースのメリットについて解説していきます!

メリットは、こちらのとおりです。

- 1.EC や通販系に強い
- 2. Yahoo!ショッピングの単価が一番高い

- 3.振込手数料が無料
- 4.自己アフィリエイトができる

になります。

それでは、順番に見ていきましょう。

まず1つ目は、バリューコマースは、EC や通販系の案件に強いです。 Amazon や楽天はもちろんの事、後述する Yahoo!ショッピングも扱っています。

2つ目は、Yahoo!ショッピングの単価が一番高い ことです。

Yahoo!ショッピングのアフィリエイトを取扱っている ASP は、バリューコマー スともしもアフィリエイトの2つしかありません。

しかし、Yahoo!ショッピングのアフィリエイトは、もしもアフィリエイトよ りもバリューコマースの方が報酬が高くなっています。

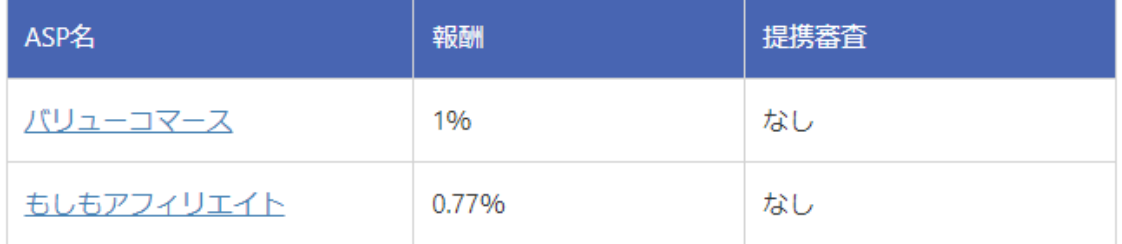

ただし、Amazon や楽天に関してはバリューコマースよりも、もしもアフィリ エイトの方が報酬が高いです。

- ・Yahoo!ショッピングは、バリューコマース
- ・Amazon や楽天は、もしもアフィリエイト

というように ASP を使い分けるのがおすすめです。

3つ目は、振込手数料が無料 です。

登録サイトごとの報酬額が 1,000 円を超えた月の翌々月 15 日に、登録口座に 振り込まれます。

最後に4つ目は、「バリューポイントクラブ」という名称で、自己アフィリエイ トサービスを提供しています。

バリューコマースの強みは、様々なショッピングサイトが充実している点です。 自分でネットショッピングをする際は、

バリューコマース経由で購入することでキャッシュバックを受け取る事ができ ます。

ここからは、バリューコマースのデメリットについて解説していきます! バリューコマースのデメリットは、こちらの2つです。

- 1.広告数は大手には負ける
- 2. 管理画面が少し使いにくい

になります。

それでは、順番に見ていきましょう。

まず1つ目は、バリューコマースは、広告数は大手には負けるという点です。 日本最大級の ASP『A8.net』の方がやはり広告数に関しては多くなっています。 案件の幅を広げるたい方は、A8.net も同時に使っていきましょう。

2つ目は、管理画面が少し使いにくい ところです。

バリューコマースは、A8.net と比べるとやや使いにくいサイトデザインになっ ています。

### **2-8\_バリューコマースの使い方**

バリューコマースの使い方の流れは、こちらのとおりです。

- 1.バリューコマースに登録する
- 2.バリューコマースに自分のホームページやブログの URL を登録する
- 3.広告を探す
- 4.広告主と提携する
- 5. 広告を自分のホームページやブログにのせる
- 6. 報酬を受け取る

になります。

それでは、順番に見ていきましょう。

まず初めに、バリューコマースに登録しましょう。 バリューコマースにアクセスして、

「無料会員登録をしてアフィリエイトを始める」をクリックしましょう。

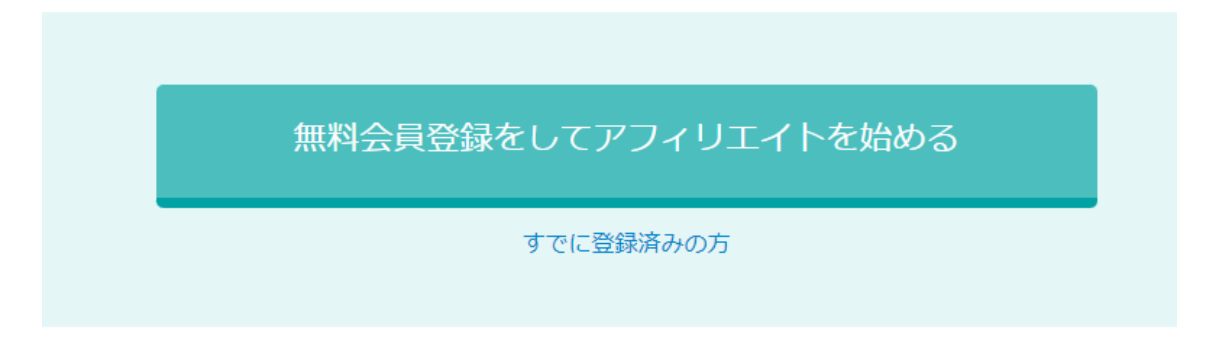

大きく分けると登録には、こちらの情報が必要となります。

- ・メールアドレス
- ・利用者情報
- ・サイト情報
- になります。

まず「メールアドレス」を入力しましょう。

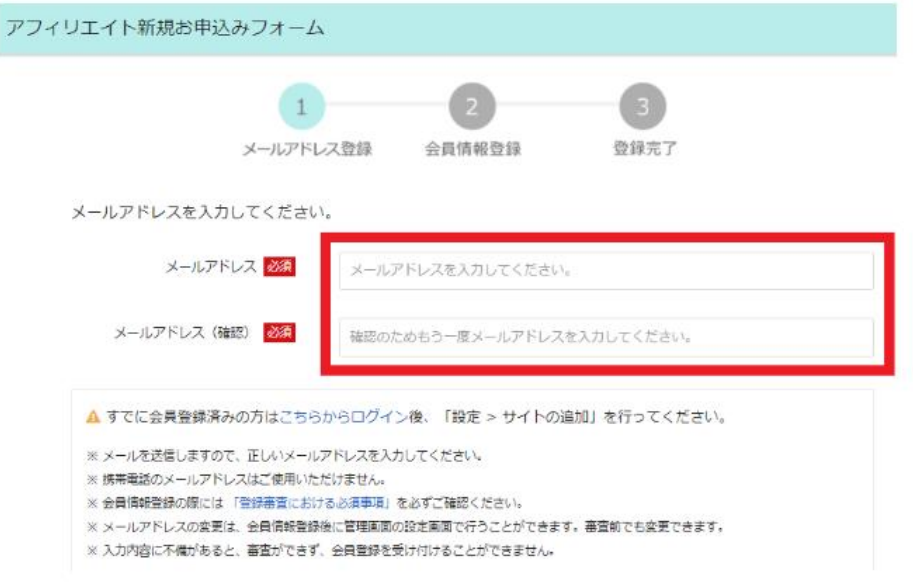

次に「利用上の規約および条件」を確認の上「同意ボタン」を押しましょう。

31

バリューコマース利用上の規約および条件

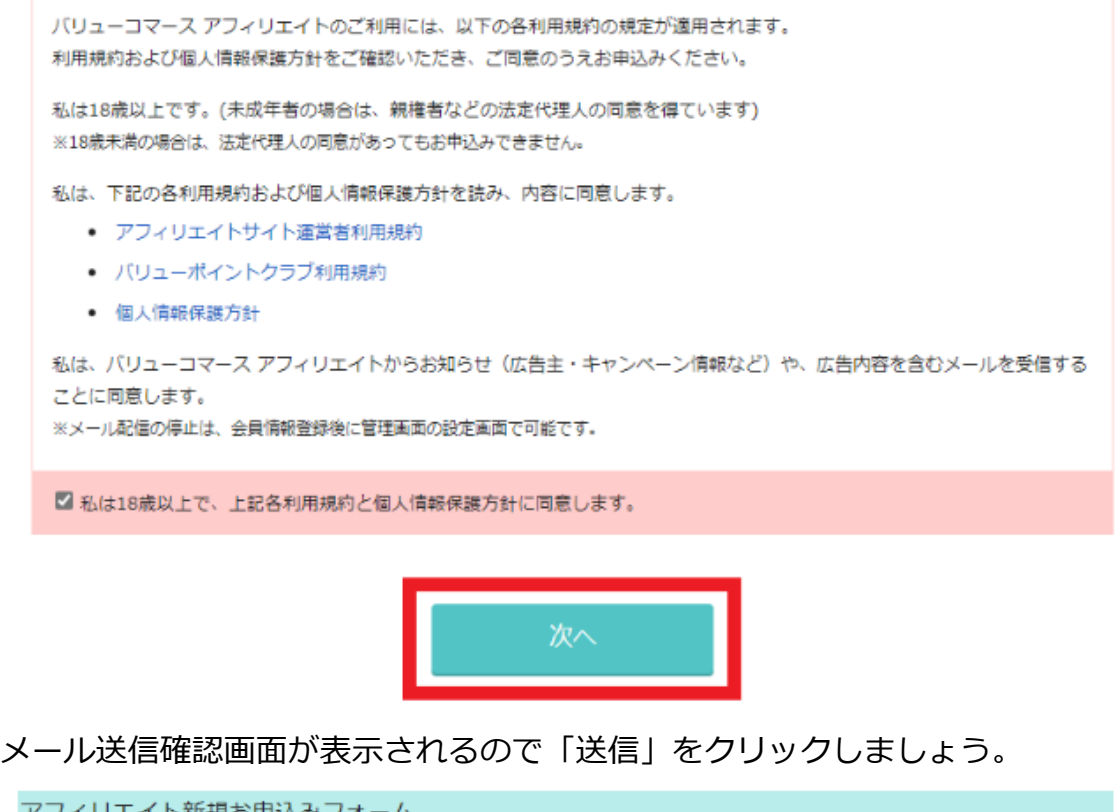

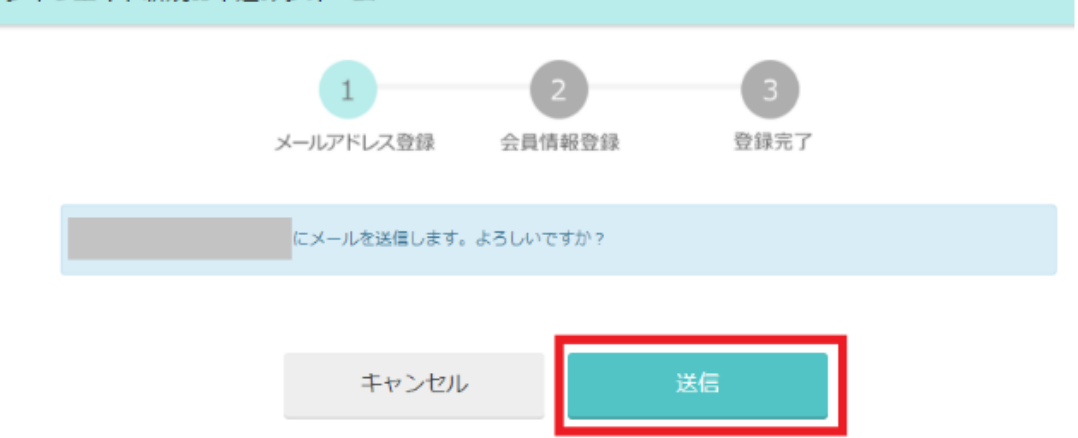

すると、登録したメールにバリューコマースからメールが届くので、届いた登 録用 URL をクリックすると、こちらの利用者情報を入力する必要があります。

- ・個人/法人
- ・氏名
- ・メールアドレス
- ・郵便番号
- ・住所

- ・電話番号
- ・生年月日
- ・性別
- ・サイト名
- ・サイト URL
- ・サイトの内容
- ・サイトカテゴリー

これで会員情報の入力は完了です。

以上でバリューコマースへの登録申請が完了します。

バリューコマースに登録できるかには数日審査がかかります。

問題なく審査が通れば、バリューコマースを使えるようになります。

バリューコマースに登録できたら、自分のホームページやブログにのせる広告 を探しましょう。

具体的な商品やサービス名での検索や、特集・キャンペーンなどから広告を探 すことができます。

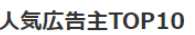

 $\rightarrow$ 

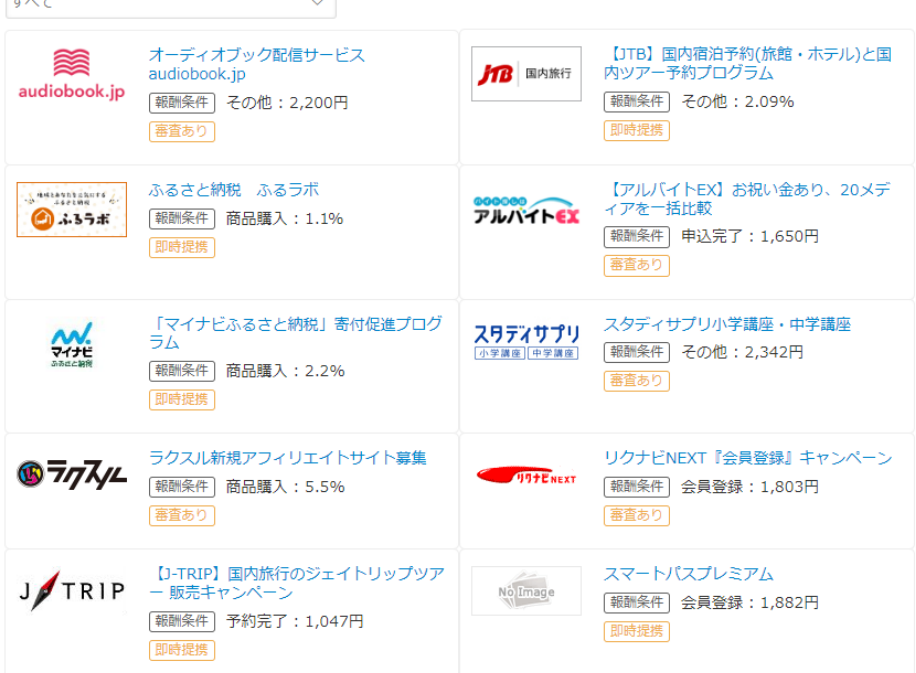

自分のホームページやブログにのせたい広告が見つかったら、広告主と提携し ましょう。

提携したいプログラムのページにいき、「広告素材を選ぶ」をクリックして規約 に同意すれば申請完了です。

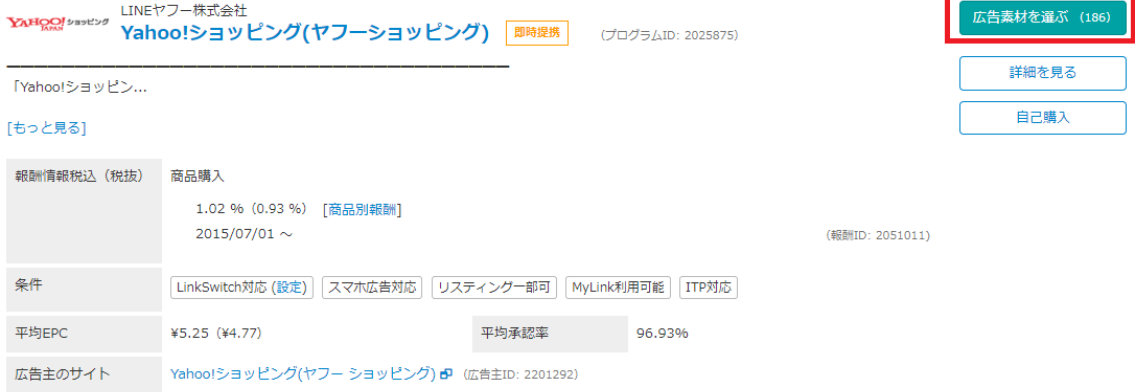

プログラムの内容によって、

・即時提携が可能なプログラム

・審査が必要なプログラム

の 2 つに分かれます。

 $1.00100017766666$ 

審査が必要なプログラムは、数日~数週間、審査結果を待つ必要があります。 残念ながら審査に落ちてしまう場合もありますが、自身がのせたい広告は積極 的に申請しましょう。

広告の提携が承認されたら、広告を自分のホームページやブログにのせましょ う。ほしいタイプの広告が見つかったら、「広告作成」をクリックしましょう。

 $\pi$  4  $\mu$  of

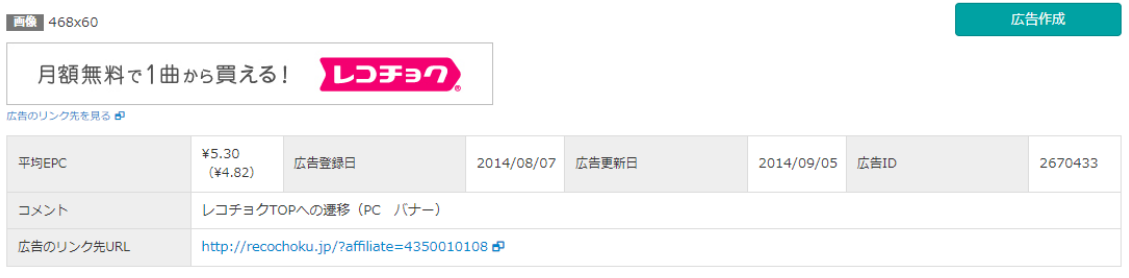

#### ソースを自分のホームページやブログに張り付ければ広告の掲載が完了です!

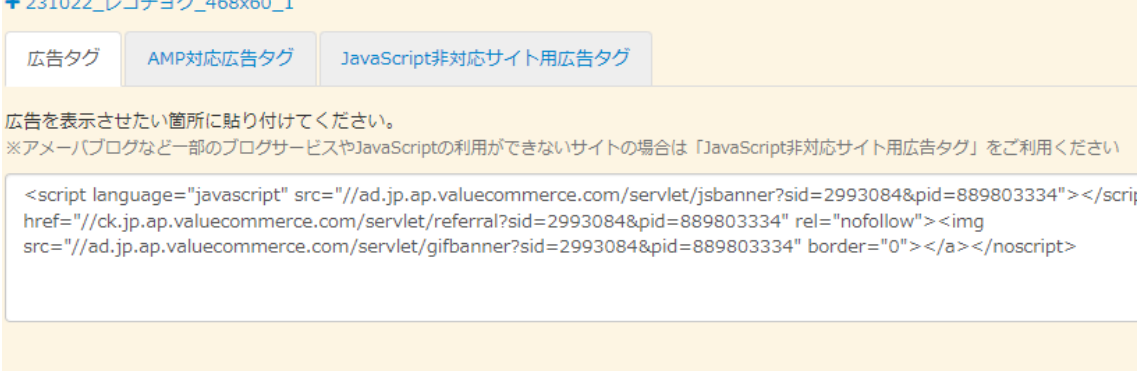

バリューコマースの広告から商品やサービスが利用されると利益が発生します。 利益が発生した後、商品やサービスの利用の確認がとれたのちに「利益が確定」 します。

報酬の支払いは、登録サイトごとの報酬額が 1,000 円を超えた月の翌々月 15 日に、登録口座に振り込まれます。

バリューコマースは、金融機関の指定もなく、振込手数料も無料です。

バリューコーマースは、Yahoo ショッピングのアフィリエイトが業界最高報酬 額でお得です!

やや管理画面が使いにくい・広告数は大手より少ないので、大手の A8.net と併 用して使うのがおすすめです。

## **2-9\_もしもアフィリエイトとは?**

もしもアフィリエイトとは、業界で唯一 W 報酬制度を導入している「利用者に 嬉しい」稼ぎやすい ASP です。

ここからは、もしもアフィリエイトのメリットについて解説していきます! メリットは、こちらのとおりです。

- 1.W 報酬制度で、毎月の報酬の 12%が上乗せされる
- 2.プレミアム報酬がもらえる
- 3.Amazon の審査がとおりやすい
- 4. ネットショッピングのリンク作成が超簡単
- 5. SNS アフィリエイトができる
- 6.振込手数料が無料
- 7.自己アフィリエイトができる

になります。

それでは、順番に見ていきましょう!

まず1つ目は、W 報酬制度で、毎月の報酬の 12%が上乗せされる ことです。 例えば、通常報酬が 100 万円の場合、12%の 12 万円が上乗せされるので合計 「112 万円」を報酬として受取ることができるのです。

W 報酬制度を導入しているのは「もしもアフィリエイト」だけです!

2つ目は、プレミアム報酬がもらえる ことです。

プレミアム報酬制度とは、月 1 万円を達成した広告ごとに自身の会員ランクに おうじて 5,000 円~20,000 円を追加でもらえる制度です。

3つ目は、Amazon の審査がとおりやすい ことです。

もしもアフィリエイトは、Amazon の審査がとおりやすくて有名です。 「Amazon の商品・サービス紹介」はもしもアフィリエイトから申請・利用を しましょう。

4つ目は、ネットショッピングのリンク作成が超簡単 です。

具体的には、「もしも簡単リンク」という、

Amazon・楽天・Yahoo ショッピング+自分で指定したリンクを簡単に作成で きる機能があります。

「もしも簡単リンク」の作成方法は、まずホーム画面で、「かんたんリンク」を クリックします。

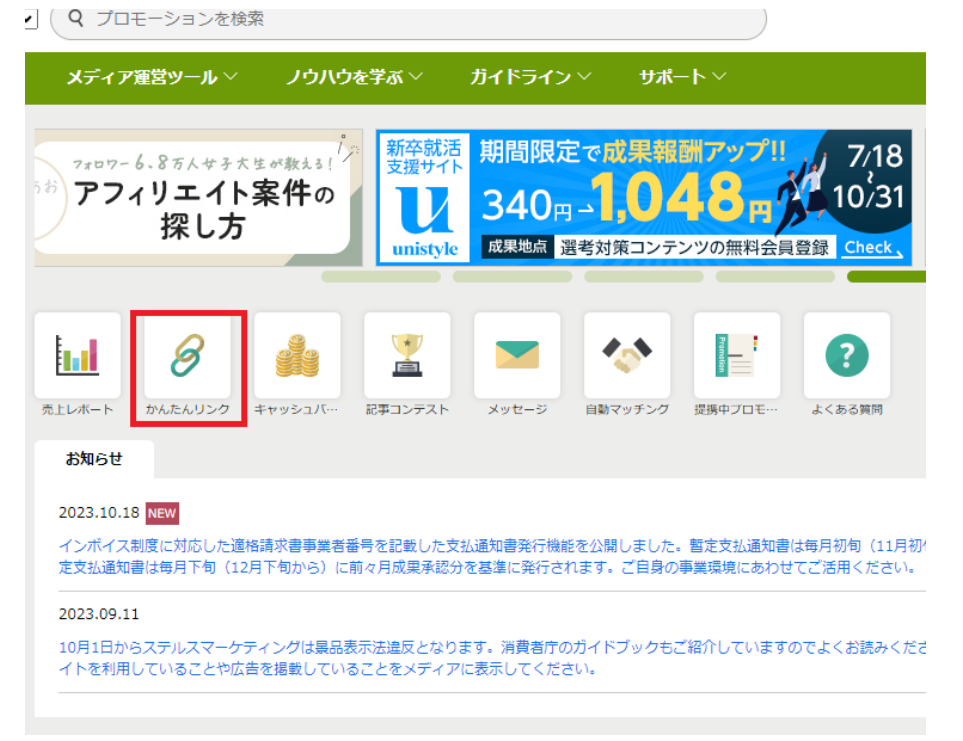

こちらの画面になりますので、こちらに商品の URL もしくは、キーワードを入

Copyright © 杉浦和久 All Rights Reserved.

36

### 力します。

プロモー

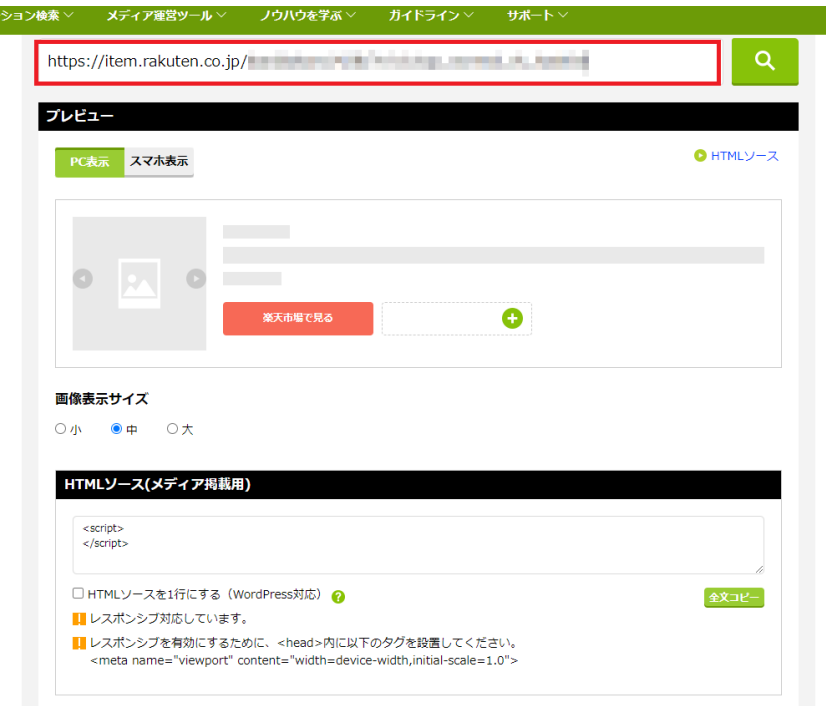

#### 入力し検索をするとこちらの画面になります。

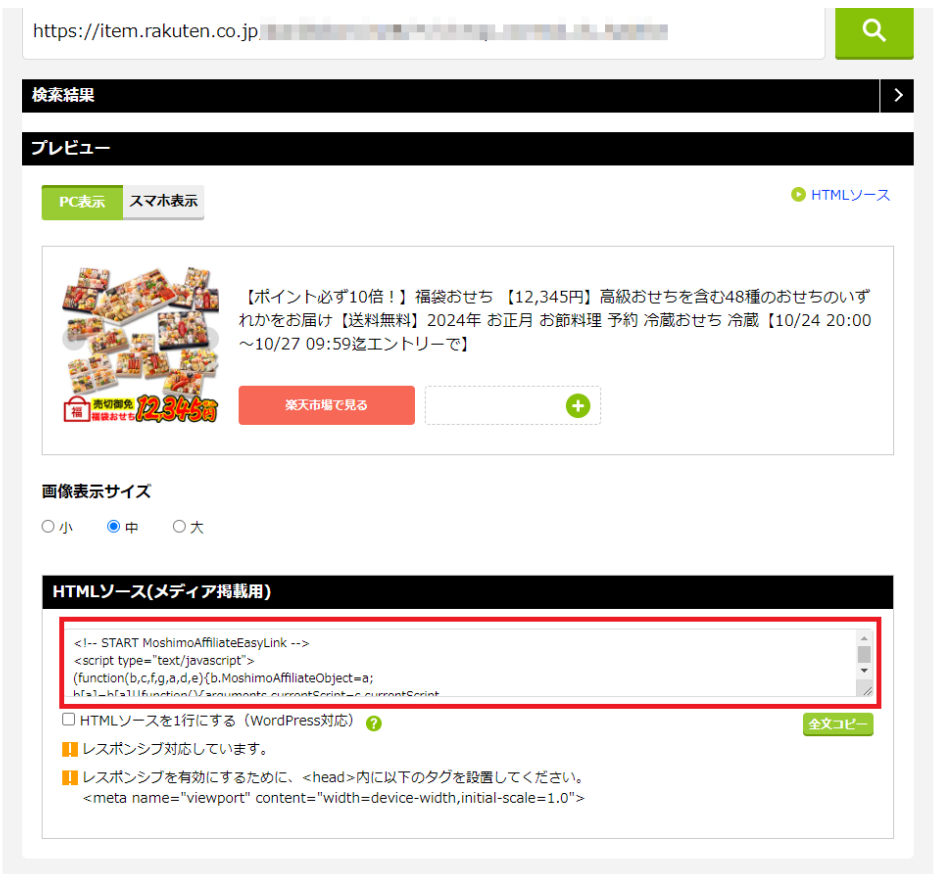

37

あとは、HTML ソースを全文コピーし、自分のブログで使用するだけです。

5つ目は、SNS アフィリエイトができる ことです。

YouTube と Instagram でもアフィリエイトが可能です!

ブログだけでなくアフィリエイトができるのは嬉しいですね。

Instagram でリンクを貼る場合は「SNS・YouTube OK」と記載されている案 件を選びましょう。

さらに「SNS・YouTube 注力プロモーション」の場合は、お得な特典を受ける ことができます。

6つ目は、振込手数料が無料 です。

当月に承認された成果金額が 1,000 円以上 (住信 SBI ネット銀行は例外)にな った月の翌々月末にボーナス報酬とともに指定の口座に振り込まれます。 ※例外として住信 SBI ネット銀行は 1 円から報酬が支払われます

最後に7つ目は、自己アフィリエイトができる ことです。

もしもアフィリエイトは、「本人申し込み OK」・「もしもキャッシュバック」と いう名称で、自己アフィリエイトサービスを提供しています。

「本人申し込み OK」・「もしもキャッシュバック」は、自分で該当のサービスに もしもアフィリエイト経由で登録することで収益を得ることができます。

「本人申し込み OK」の案件は、以下のように「自分で申し込む」ことができま す。

■基本情報

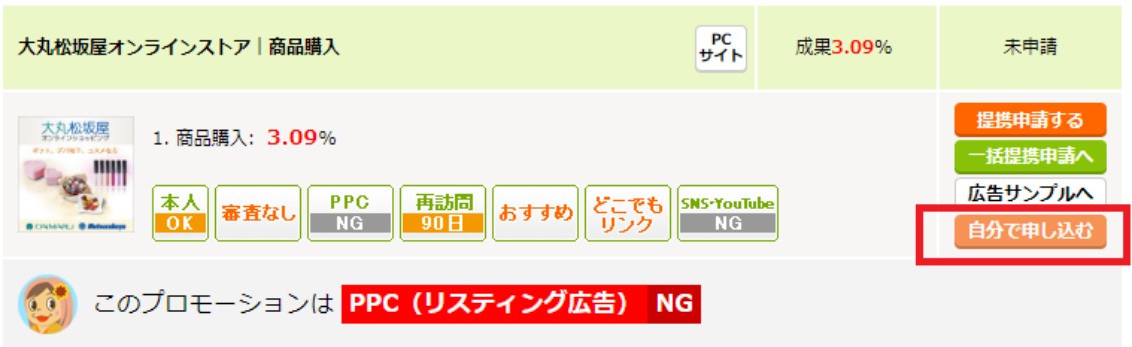

また、「もしもキャッシュバック」という専用のサイトもあります。

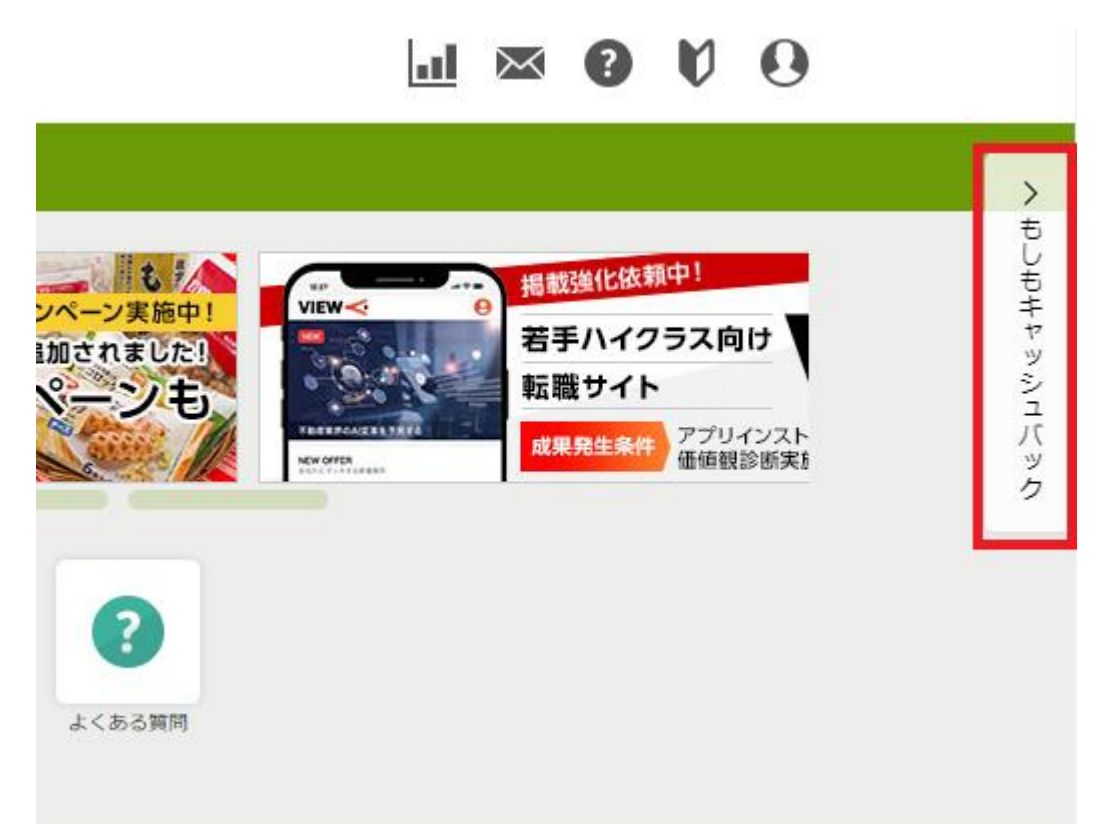

#### こちらの「キャッシュバック」から専用サイトにアクセス可能です。

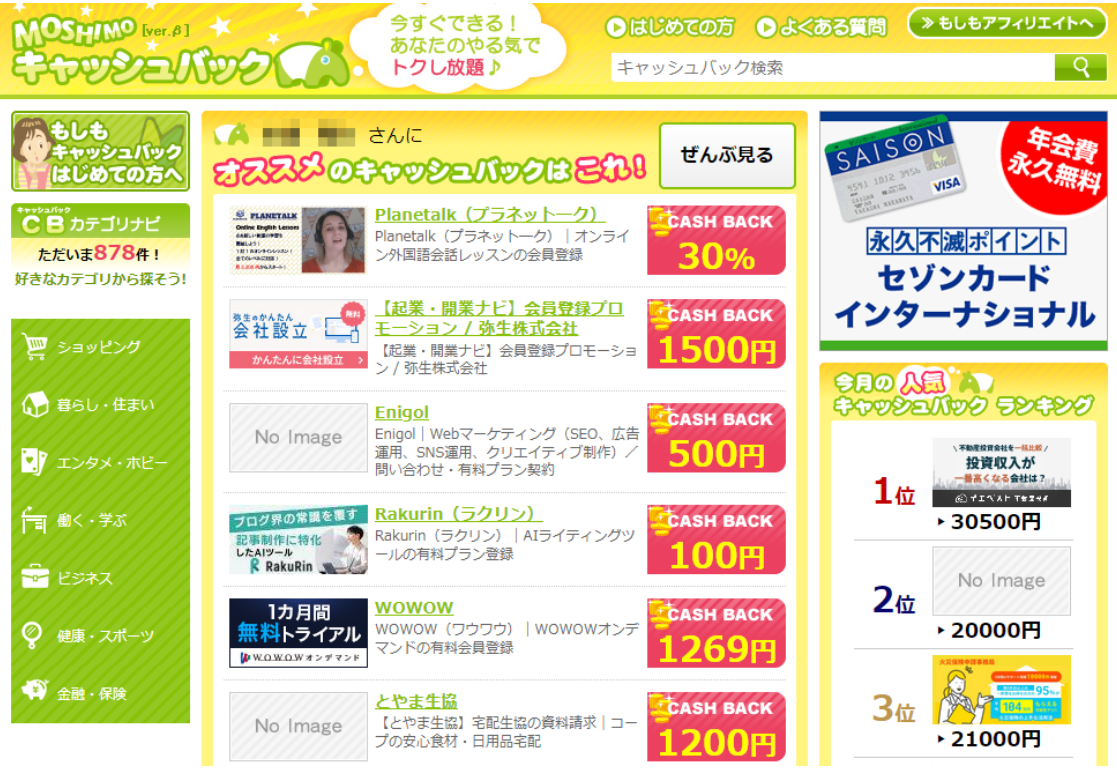

ここからは、もしもアフィリエイトのデメリットについて解説していきます!

デメリットは、こちらのとおりです。

- 1.広告数は大手には負ける
- 2. 報酬の振込に 2 ヵ月かかる

になります。

まず1つ目は、広告数は大手には負ける ことです。

日本最大級の ASP『A8.net』の方がやはり広告数に関しては多くなっています。 しかし、もしもアフィリエイトでしか扱っていない依頼も多くありますので、 案件の幅を広げるためにも A8.net と併用しましょう。

2つ目は、報酬の振込に 2 ヵ月かかる ことです。 『月末締めの翌々月末』の支払いになるので他の ASP より若干遅いです。 とはいえ、12%上乗せで報酬が支払われるので気長に待つようにしましょう。

# **2-10\_もしもアフィリエイトの使い方**

もしもアフィリエイトの使い方の流れは、こちらのとおりです。

- 1.もしもアフィリエイトに登録する
- 2.もしもアフィリエイトに自分のホームページやブログの URL を登録する
- 3.広告を探す
- 4.広告主と提携する
- 5. 広告を自分のホームページやブログにのせる
- 6. 報酬を受け取る

になります。

それでは、順番に見ていきましょう

もしもアフィリエイトにアクセスして、「会員登録する(無料)」をクリックしま しょう。

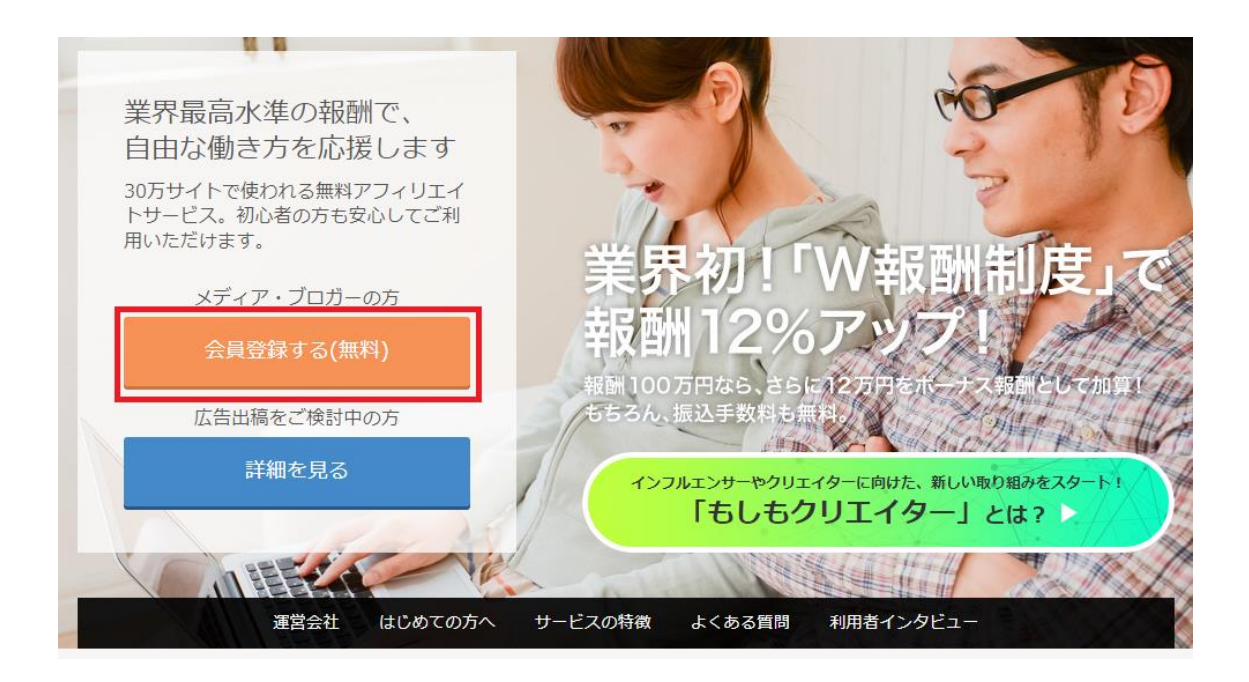

#### メールアドレスを入力します。

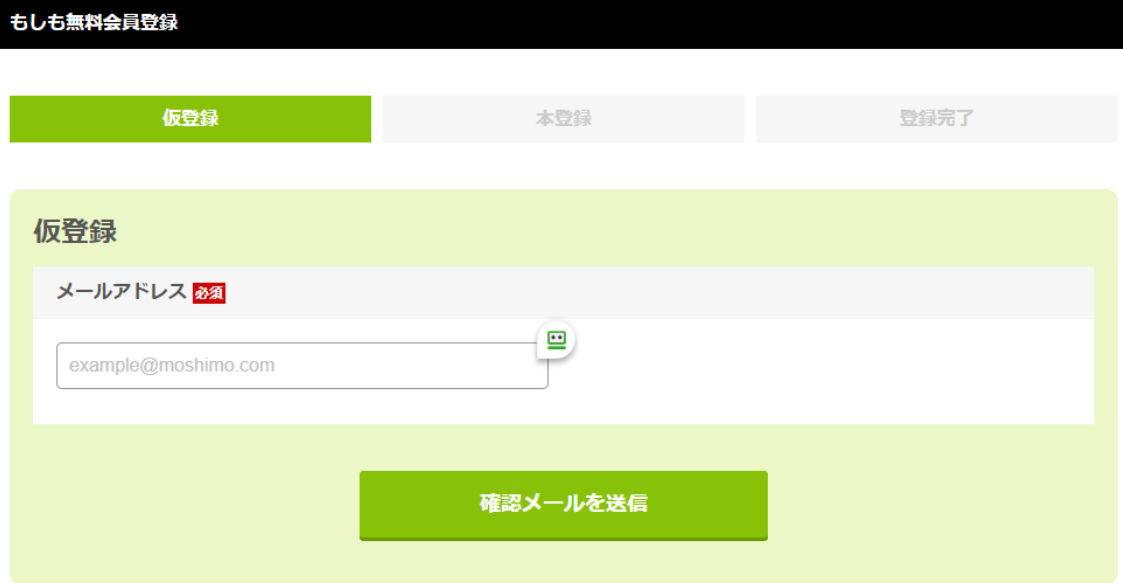

届いたメールから登録用 URL にアクセスして、こちらの会員情報を入力しまし ょう。

- 
- ・名前
- ・生年月日
- ・住所
- ・電話番号
- ・会社名(会社名がある方のみ)

これだけでもしもアフィリエイトの登録は完了です。

もしもアフィリエイトに登録ができたら、もしもアフィリエイトに自分のホー ムページやブログの URL を登録しましょう。

まず、マイページにアクセスしてください。

マイページにアクセスしたら、メディア一覧(登録)をクリックしてください。  $348.5$ 

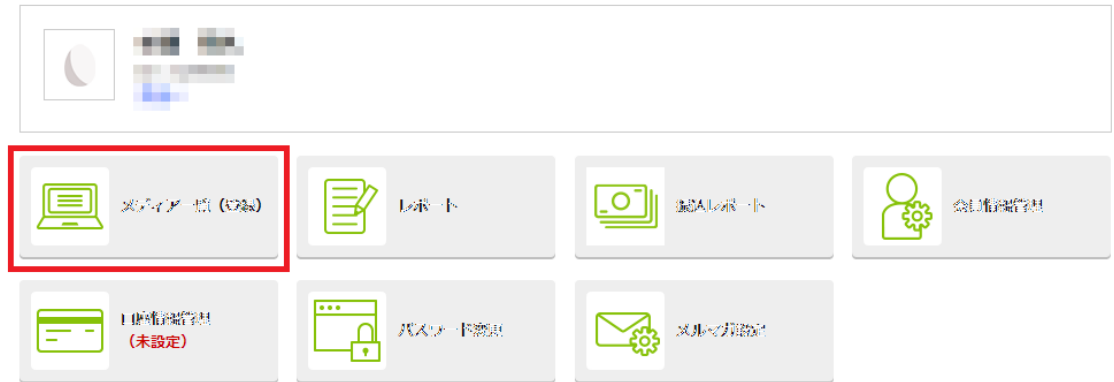

こちらの画面に移動しますので、自分のホームページやブログの URL を登録し ましょう。

メディア一覧

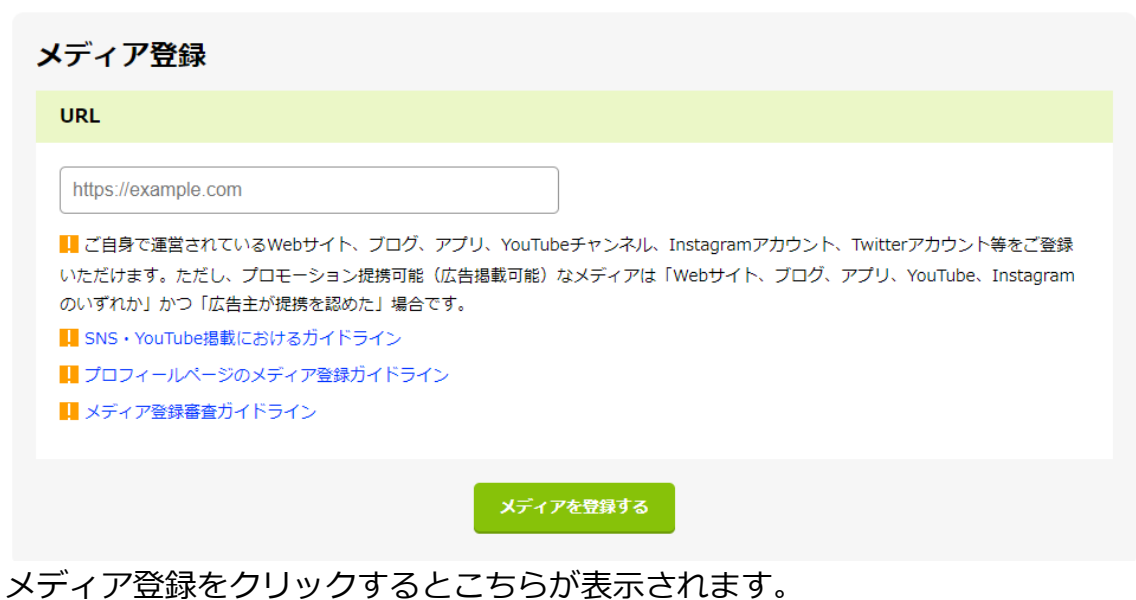

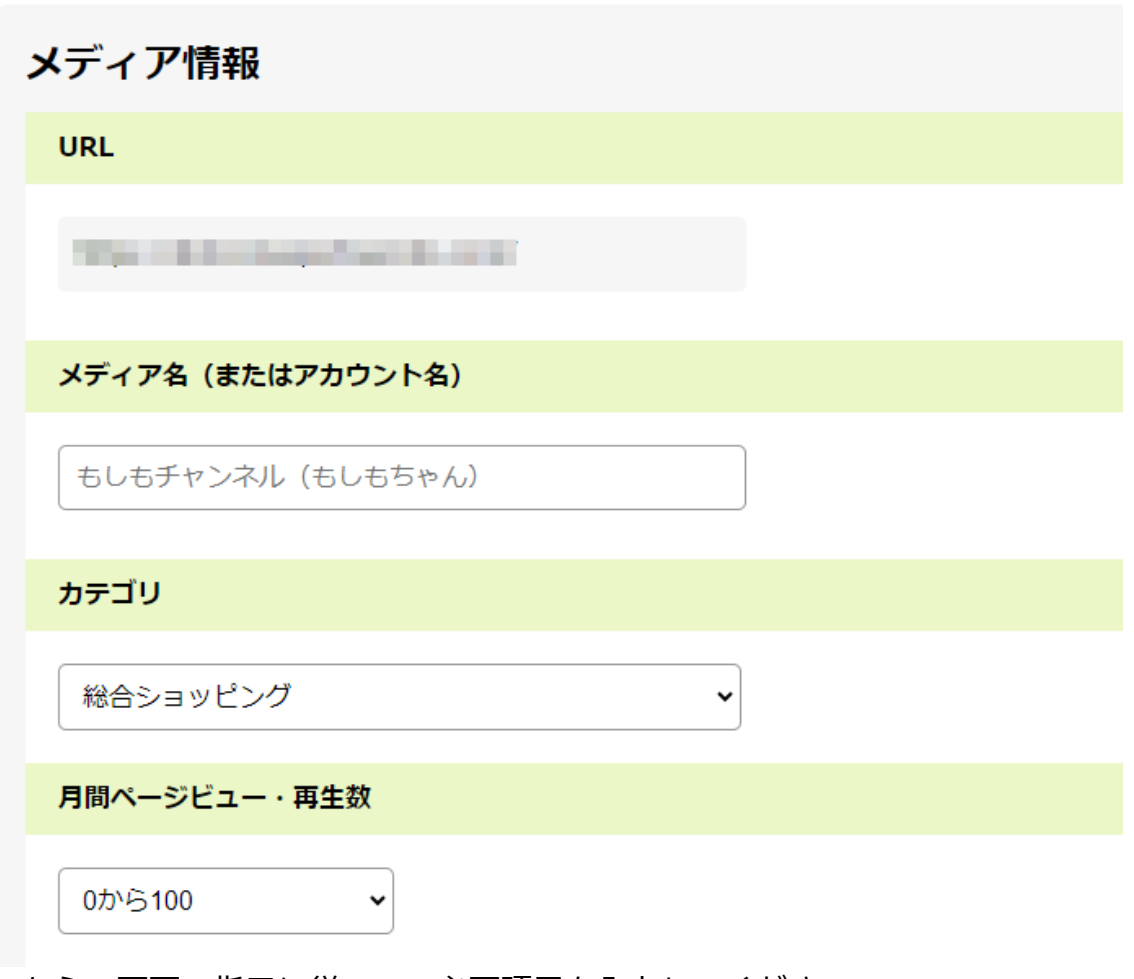

こちらの画面の指示に従って、必要項目を入力してください。

ご自身のブログをお持ちではない方は、もしもアフィリエイト登録後にブログ を開設しましょう。

ご自身のブログが登録できたら、のせる広告を探しましょう。

具体的な商品やサービス名での検索や、カテゴリからも検索が可能です。

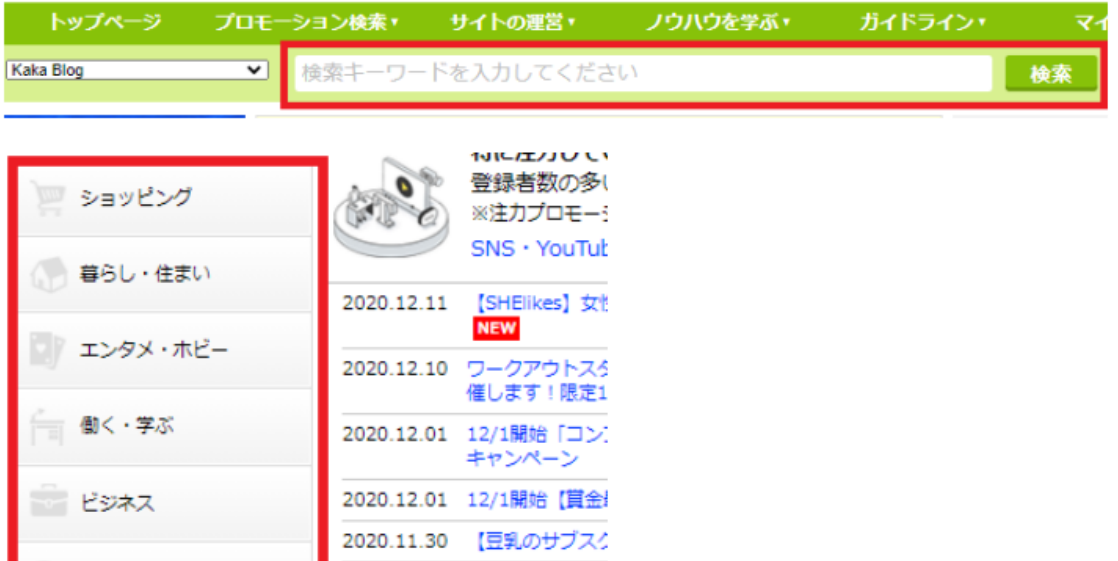

自分のホームページやブログにのせたい広告が見つかったら、広告主と提携し ましょう。提携したいプログラムのページにいき、「提携申請する」をクリック すれば提携申請が完了です!

2020.11.27 5,000円プレゼン

 $\begin{picture}(20,10) \put(0,0){\vector(0,1){10}} \put(1,0){\vector(0,1){10}} \put(1,0){\vector(0,1){10}} \put(1,0){\vector(0,1){10}} \put(1,0){\vector(0,1){10}} \put(1,0){\vector(0,1){10}} \put(1,0){\vector(0,1){10}} \put(1,0){\vector(0,1){10}} \put(1,0){\vector(0,1){10}} \put(1,0){\vector(0,1){10}} \put(1,0){\vector(0,1){10}} \put(1,0){\vector(0,1){10}} \put(1,$ 

新着プロモ

■基本情報

エステ・医療

金融・保険

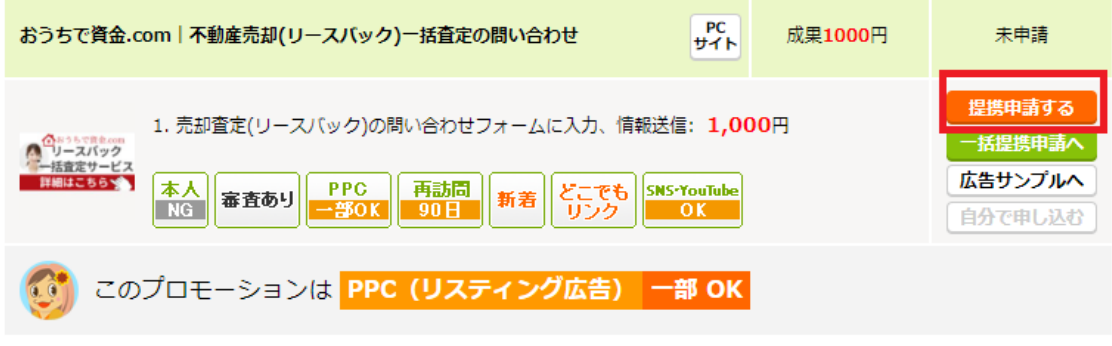

提携を申請すると、以下のようにステータスが変更されます。 今回の場合ステータスに「提携中」とあるので、即時提携することができまし た。「審査なし」と記載があるプログラムは、即時提携することができます。

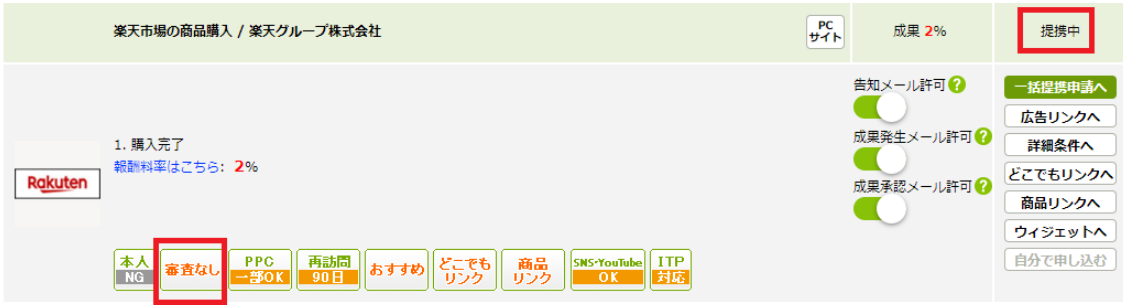

44 Copyright © 杉浦和久 All Rights Reserved.

プログラムの内容によって、

- ・即時提携が可能なプログラム
- ・審査が必要なプログラム

の 2 つに分かれます。

審査が必要なプログラムは、数日~数週間、審査結果を待つ必要があります。 残念ながら審査に落ちてしまう場合もありますが、自身がのせたい広告は積極 的に申請しましょう。

広告の提携が承認されたら、広告を自分のホームページやブログにのせましょ う。まず、「広告リンク取得」から、のせたい広告を選びましょう。

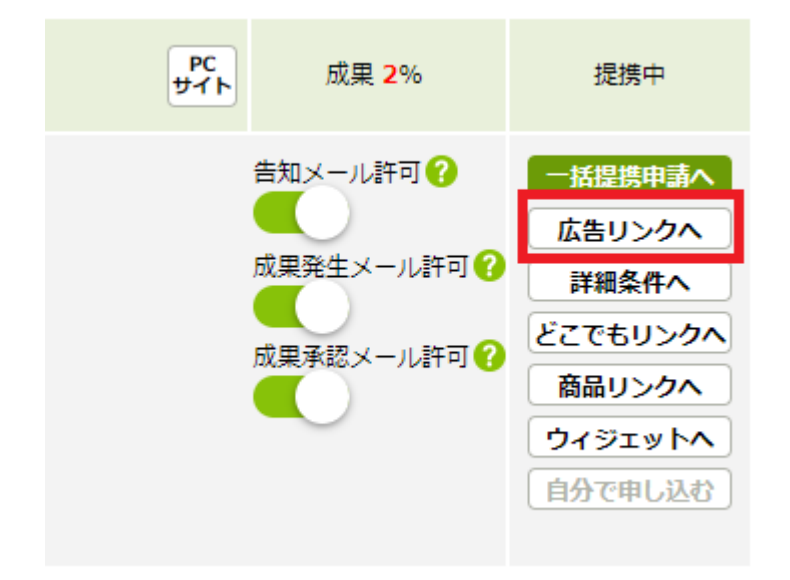

次に、広告種別から使いたい広告を絞り込む必要があります。

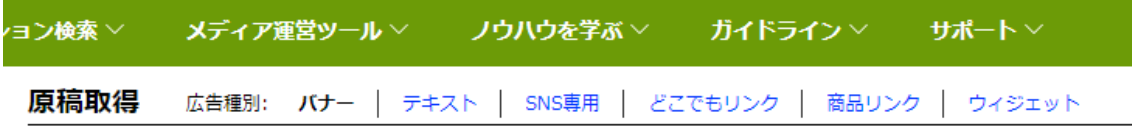

ほしいタイプの広告が見つかったら、「広告のソース」をコピーしましょう。 ソースを自分のホームページやブログに張り付ければ広告の掲載が完了です!

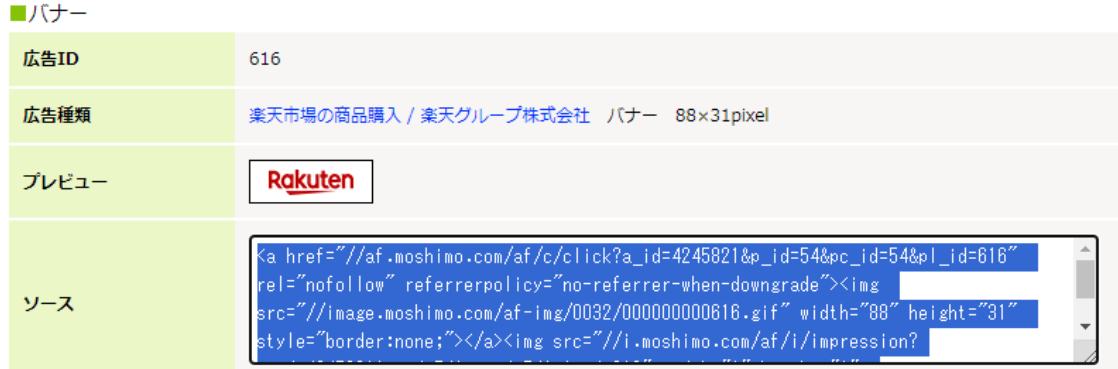

もしもアフィリエイトの広告から商品やサービスが利用されると利益が発生し ます。利益が発生した後、商品やサービスの利用の確認がとれたのちに「利益 が確定」します。

報酬をうけとるためには事前に口座の登録が必要です。

マイページの「口座情報管理」から、口座情報を入力しましょう。

口座情報管理

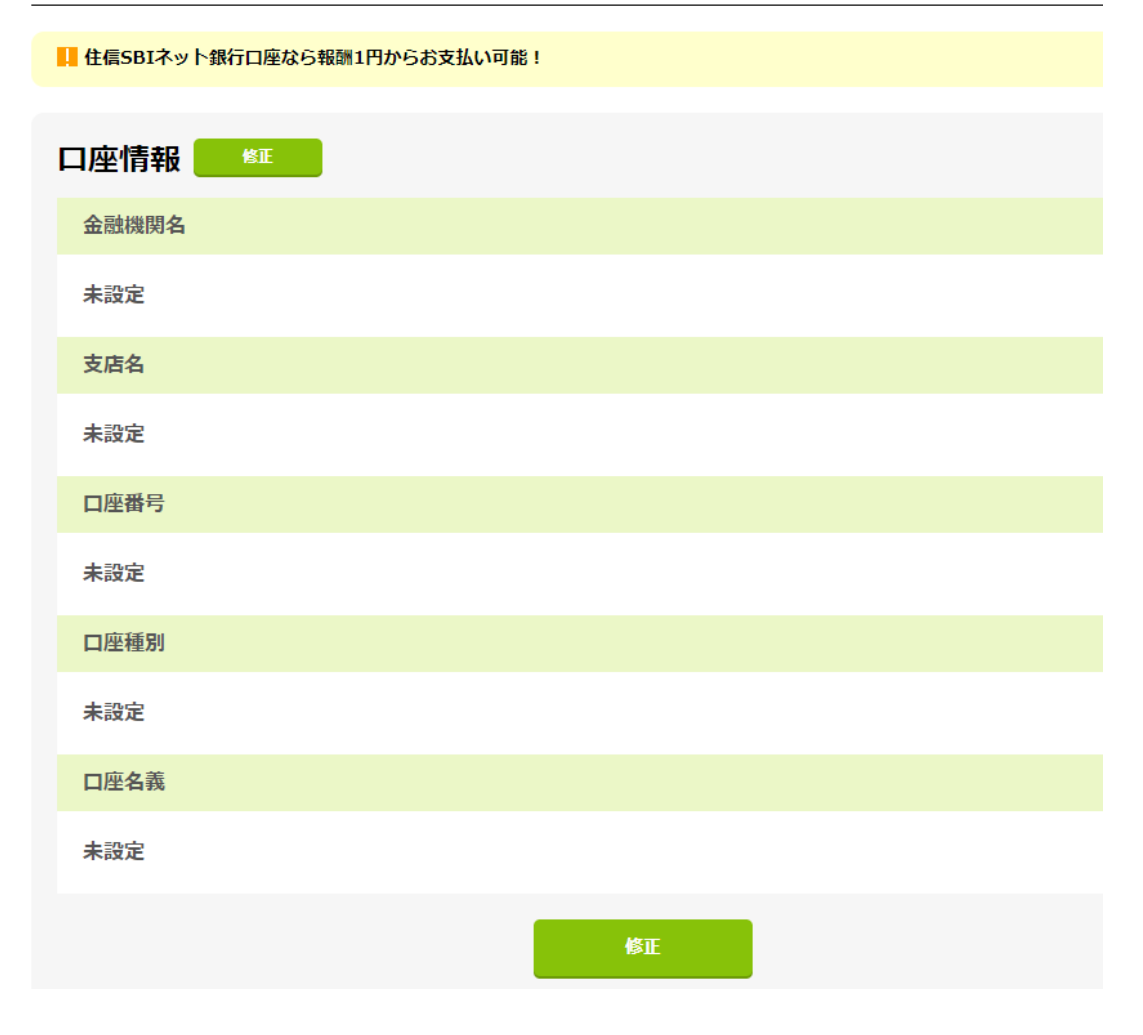

もしもアフィリエイトの報酬振込にはこちらの特徴があります。

1.民間の預金取扱金融機関であれば金融機関の指定はない

2. 口座へのお振り込み手数料はもしもアフィリエイトが負担

3.当月に承認された成果金額が 1,000 円以上になった月の翌々月末にボーナ ス報酬とともに振り込まれる

※住信 SBI ネット銀行だけは、1 円から報酬が支払われる ※もしもアフィリエイトは、金融機関の指定もなく、振込手数料も無料です。

## **2-11\_afb(アフィビー)とは?**

afb(アフィビー)は「9 年連続利用者満足度 No.1※」のアフィリエイトサービス プロバイダー(ASP)です! ※アフィリエイトマーケティング協会調調べ(2013~2021 年) アフィリエイト事業としては後発ながらも、かなり勢いがあって優秀な ASP で す。

ここからは、afb(アフィビー)のメリットについて解説していきます! メリットは、こちらのとおりです。

- 1. 報酬に消費税+10%がプラスされる
- 2.力を入れている依頼は報酬 UP をしていて稼ぎやすい
- 3. 振込手数料が無料で、スピード振込
- 4.ヘルスケア・美容・健康食品の依頼に特に強い
- 5.SNS アフィリエイトができる
- 6.自己アフィリエイトができる

になります。

それでは、順番に見ていきましょう

まず1つ目は、報酬に消費税+10%がプラスされる ことです。 afb(アフィビー)は『報酬に消費税+10%がプラス』されます。 税込み価格の ASP も多いので、報酬に+10%プラスされるのはお得です。

47

2つ目は、力を入れている依頼は報酬 UP をしていて稼ぎやすい です。 報酬 UP しているものは、afb の広告を利用する方が高い報酬が見込めます!

3つ目は、振込手数料が無料で、スピード振込 です。

afb(アフィビー)は、報酬の振り込み手数料が無料&報酬の振り込みスピードが 業界最速です!

報酬の支払いは、未払い報酬金額の合計が 777 円を超えた月の翌月末日に、登 録口座に振り込まれます。

少額から振込してくれるので、初心者の方でも現金化しやすいのが特徴です。

4つ目は、ヘルスケア・美容・健康食品の依頼に特に強い です。 これらアフィリエイトジャンルで稼ぎたいかは登録必須の ASP になります!

5つ目は、SNS アフィリエイトができる ことです。 YouTube と Instagram でもアフィリエイトが可能です! ブログだけでなく SNS でもアフィリエイトができるのはかなりお得です。

最後に6つ目は、自己アフィリエイトができる ことです。

afb(アフィビー)は、「SelfB(セルフビー)」という名称で自己アフィリエイトサ ービスを提供しています。「SelfB(セルフビー)」は自己アフィリエイト専用のサ イトです。自己アフィリエイトの依頼はそこまで多くありませんが、報酬 UP し ている依頼もあるのでチェックしてみましょう!

ここからは、afb(アフィビー)のデメリットについて解説していきます! afb(アフィビー)にも一点だけ残念な所があるとすると、案件数は大手には負け るという点です。

ASP 最大手の A8.net の方が全体の案件数に関しては多くなっています。 ただし afb(アフィビー)には、A8.net では扱っていない案件や、A8.net よりも 単価が高い依頼があるのも事実です。

# **2-12\_afb(アフィビー)の使い方**

afb(アフィビー)の使い方の流れは、こちらのとおりです。

- 1.afb に登録する
- 2.afb に自分のホームページやブログの URL を登録する
- 3.広告を探す
- 4.広告主と提携する
- 5. 広告を自分のホームページやブログにのせる
- 6. 報酬を受け取る

になります。

それでは、順番に見ていきましょう

まず、afb(アフィビー)に登録しましょう。 大きく分けると登録にはこちら3つの情報が必要となります。

- 1.メールアドレス
- 2.利用者情報
- 3.サイト情報

になります。

まず afb(アフィビー)にアクセスして、 「無料 会員登録はこちら」をクリッ クしましょう。

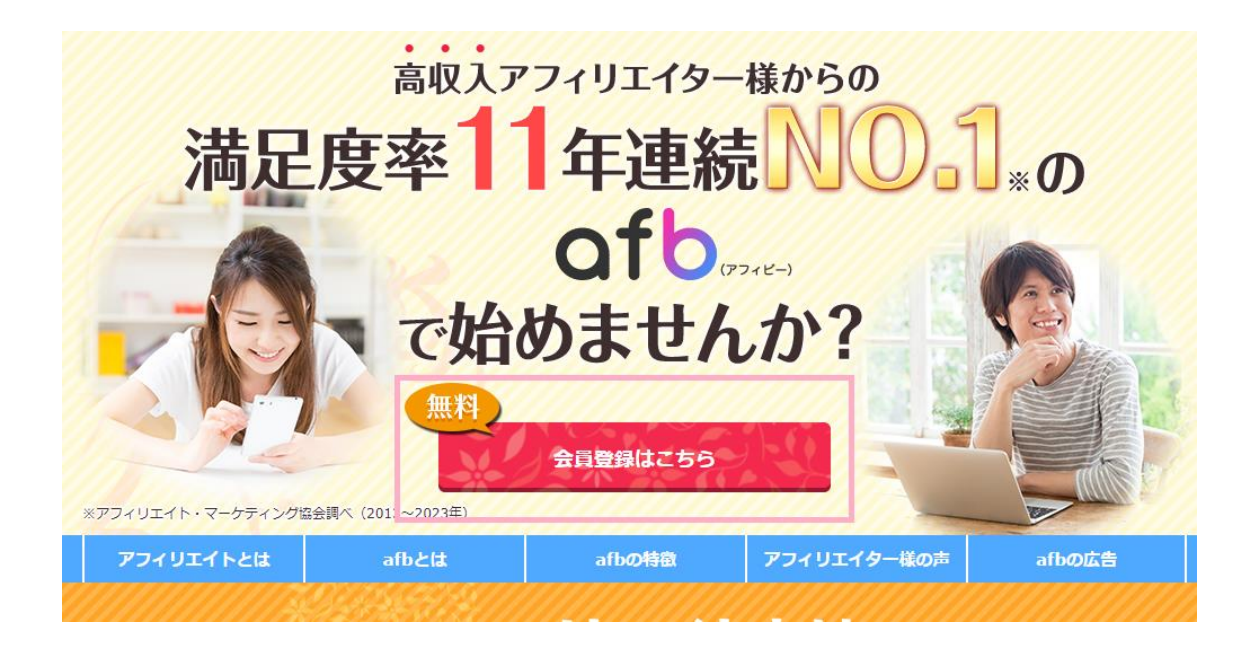

### 次に、各利用規約を確認の上、「1の各利用規約および2~5の事項に同意して 会員登録」をクリックしましょう。

#### ご登録の前に必ずご確認ください。 会員登録に進んだ段階で同意したものといたします。 登録時には簡易的な審査がございますのでご希望に添えない場合もございます。予めご了承下さい。 1.下記より各利用規約をご確認いただき、同意の上ご登録ください。 □ afbパートナー利用規約 日 セルフb利用規約 **1 アフィbひろば利用規約** (SNSアカウント登録の場合) 登録予定SNSのガイドラインもご覧ください。 Instagram YouTube アフィリエイトガイドライン アフィリエイトガイドライン 2.afbでは、リスティング違反や不正転売などの不正行為、薬機法·著作権等への法令違反、それら を斡旋する行為を禁止しております。 詳細は下記ページをご確認いただき、違反のないようご注意ください。 各種禁止行為ならびに 違反に対する アフィリエイトに関わる 法令違反に関して 過去の対処事例 法令情報

こちらの画面に移動するので、必要事項を入力してください。

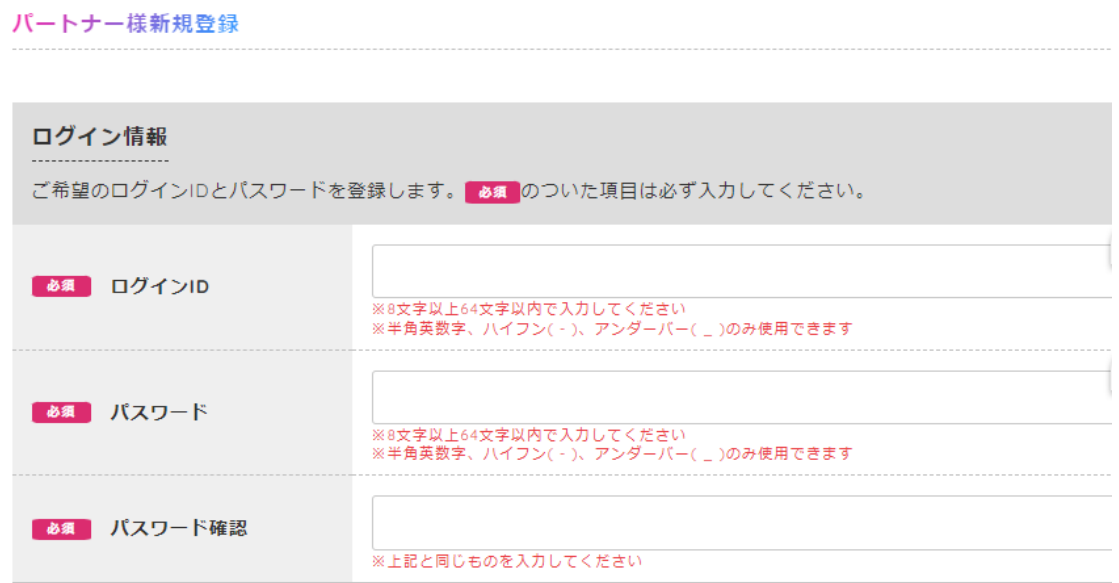

入力が終わりましたら、確認するをクリックしてください。

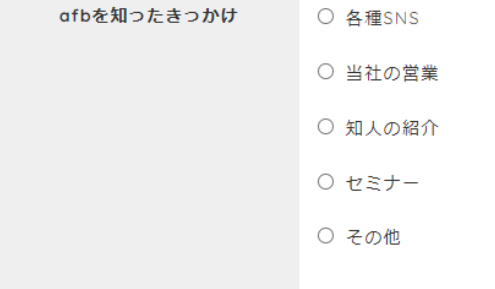

登録番号と登録事業者名の照合確認が完了していません。

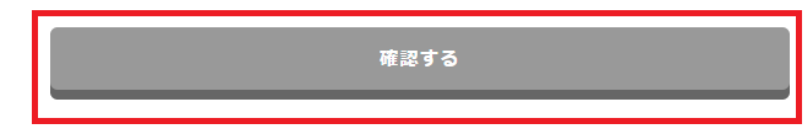

すると【提携申請を受け付けました】とメールが送られてきます。 afb の登録には数日審査がかかります。

問題なく審査が通れば afb を使えるようになりますが、審査に落ちる場合もあ ります。

審査が認可された場合は、メール内容に従い「本人認証」を行ってください。 審査が通らなかった場合は、ブログ記事数をふやし、再申請してください。

afb(アフィビー)に登録できたら、自分のホームページやブログにのせる広告を 探しましょう。

具体的な商品やサービス名での検索や、特集などから広告を探すことができま す。

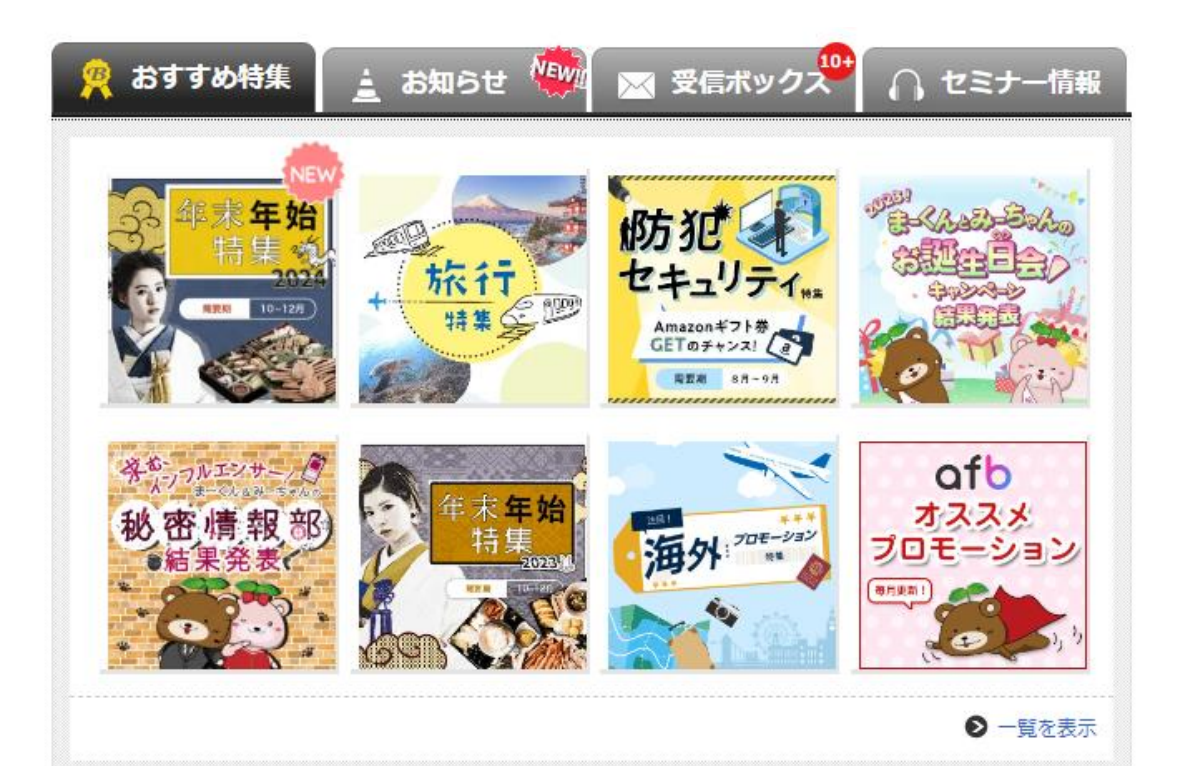

自分のホームページやブログにのせたい広告が見つかったら、広告主と提携し ましょう。提携したいプログラムのページにいき、「提携申請はこちら」をクリ ックしましょう。

#### 表示結果: 1件中 1ページ目 1~1件 未提携の他サイトも同時に提携申請しますか?同時申請はこちら ※ポイントサイトの同時申請はできません。 ※チェックを入れて「提携申請はこちら」ボタンをクリックすると、同時に申請します。 ※承認待ち、解除、却下以外の未提携プロモーションが同時申請の対象となります。 【サイト】ビットコイン・仮想通貨オンラインスクール と 下記プロモーションと提携します。 よろしければ「提携申請はこちら」ボタンをクリックしてください。同時申請はこちら  $\bullet$ 提携申請はこちら  $\bullet$ 戻る

提携を申請すると、「提携が完了致しました」と表示されるので、「広告原稿一 覧はこちら」をクリックしましょう。

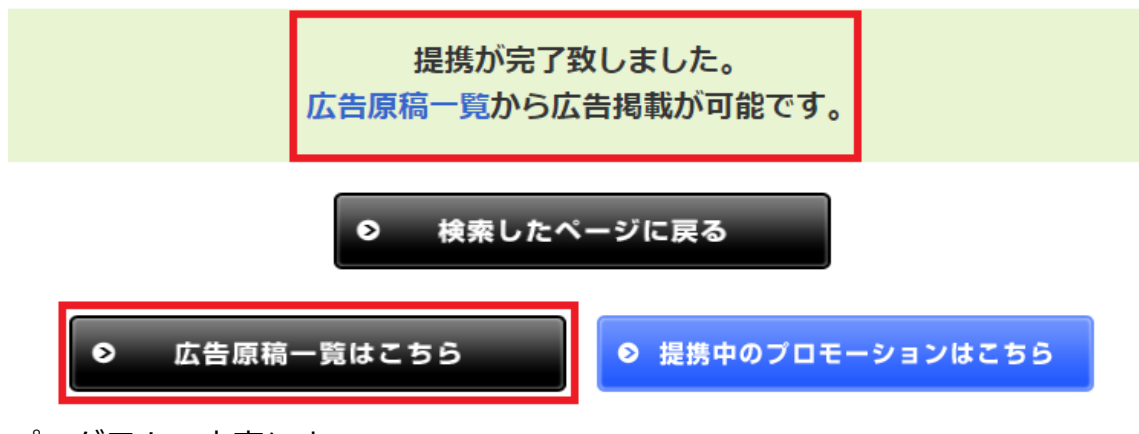

プログラムの内容によって、

- ・即時提携が可能なプログラム
- ・審査が必要なプログラム

の 2 つに分かれます。

審査が必要なプログラムは、数日~数週間、審査結果を待つ必要があります。 残念ながら審査に落ちてしまう場合もありますが、自身がのせたい広告は積極 的に申請しましょう。

広告の提携が承認されたら、広告を自分のホームページやブログにのせましょ う。掲載したい広告に行き、「広告原稿取得」をクリックしましょう。

「リンクコード」をコピーしましょう。

リンクコードを自分のホームページやブログに張り付ければ広告の掲載が完了 です!

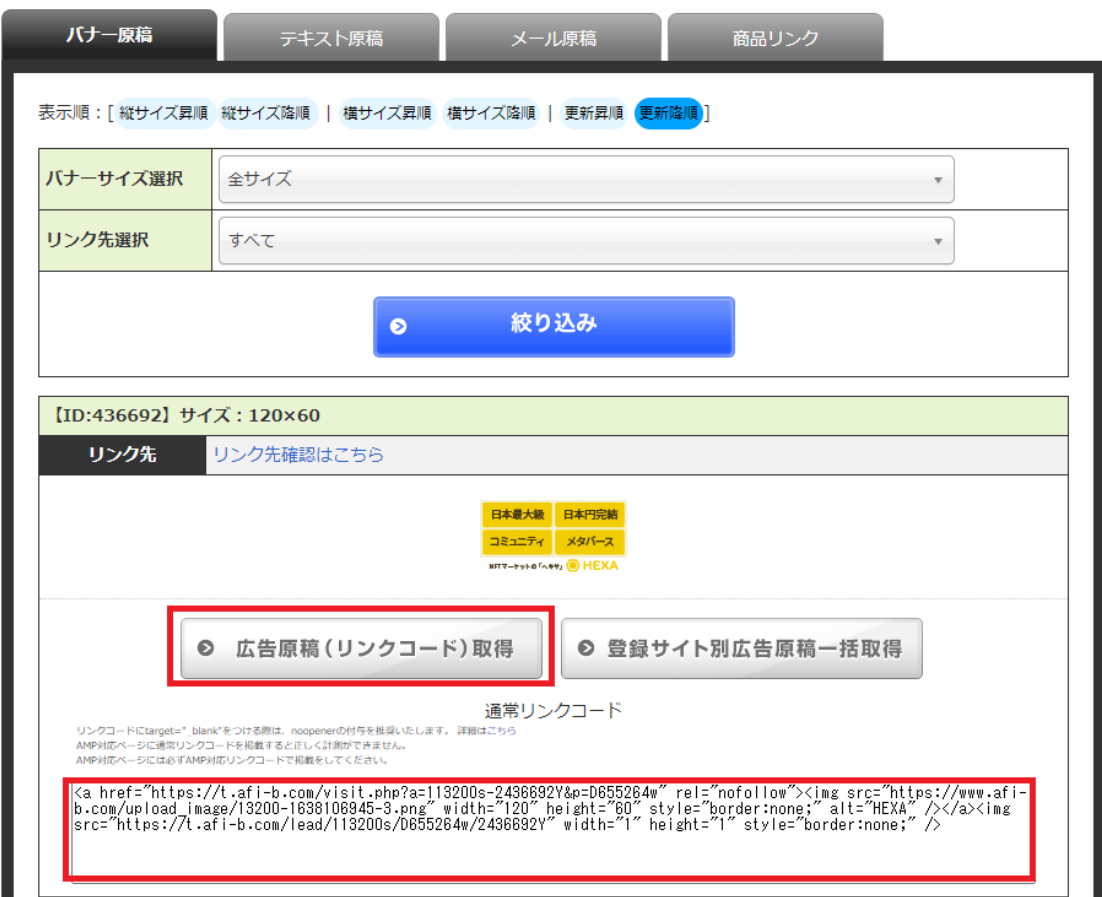

afb(アフィビー)の広告から商品やサービスが利用されると利益が発生します。 利益が発生した後、商品やサービスの利用の確認がとれたのちに「利益が確定」 します。

報酬の支払いは、未払い報酬金額の合計が 777 円を超えた月の翌月末日に、登 録口座に振り込まれます。

afb は、金融機関の指定もなく振込手数料も無料です。

# **3-1\_自己アフィリエイトの注意点**

自己アフィリエイトを行う上で注意すべき点を7つお伝えしていきます。

- 1.ブラウザの Cookie 設定をオンにする
- 2.ブラウザの Cookie 情報を削除する
- 3. 自己アフィリエイト案件は1回限り
- 4.振込手数料が発生する
- 5.クレジットカードは半年で 2~3 社まで
- 6.24 時間以内に購入・申し込みをしよう

54

7.損をする可能性がある

になります。

それでは、順番に見ていきましょう

まず1つ目は、事前にブラウザの cookie 設定をオンにしておく必要があります。 自己アフィリエイトは、cookie 情報を使うため、オンになっていないと成果が 反映されません。

最初からオンになっているブラウザがほとんどですが、念のため確認しておく ことをおすすめします。

2つ目は、事前にブラウザの cookie 情報を削除しておくことです。 cookie 情報が残っていると、正しく成果が反映されない可能性があります。 アプリなどを使って、事前にブラウザの cookie 情報を削除しておきましょう。

3つ目は、自己アフィリエイトは、基本的に 1 回限りです。 複数回申し込んだり、家族や友人の名前を借りて申し込んだりするのは NG で す。

4つ目は、振込手数料が発生する ことです。

A8.net では、1 回の振込ごとに手数料が発生します。

ゆうちょ銀行が振込手数料が一番低いため、可能ならゆうちょ銀行を振込先に 登録しましょう。

5つ目は、クレジットカードの発行は半年で 2~3 社まで です。 クレジットカード系の自己アフィリエイトは、同時期に申し込みすぎると カード会社から目を付けられてしまう可能性があります。 最悪の場合、カード会社のブラックリスト入りしてしまうこともあるかもしれ ません。そのため数ヶ月に 1 回など期間を置いて利用するようにしましょう。

6つ目は、24 時間以内に購入・申し込みをすることです。

自己アフィリエイトは、24 時間経過すると、正しく成果が反映されないことが あります。自己アフィリエイトの申し込みを開始してから、なるべく早く購入 や申し込みをしましょう。

最後に7つ目は、損をする可能性がある ことです。

自己アフィリエイトは、報酬獲得を目的にすると損することがあります。 例えば、初年度の年会費無料のクレジットカードを発行して瞬間的には高額報 酬を得ても、1 年後に解約を忘れれば、年会費を支払わなくてはなりません。 このように損する可能性がないかを確認しながら、自己アフィリエイトを利用 しましょう。

### **4-1 最後に**

本レポートを最後まで読んで頂き誠にありがとうございました。 如何でしたでしょうか? 自己アフィリエイトは、商品やサービスをお得に利用できるサービスです。 中には商品やサービスを実質的に完全無料で購入できるものがあったり、数万 円単位で報酬を得られるものがあったりします。 そのため単発的にお金が欲しい場合には有効な手法です。 ただし、自己アフィリエイトで継続的に稼ぐことはできません。 ですので、継続的に収入を得るため自己アフィリエイトで稼いだお金を元手に、 ネットビジネスを始めたり、投資を始めることをオススメします。

それでは、今回は以上となります。 ありがとうございました。

■発行者情報

――

発行者:杉浦和久

連絡先:crypto@dotcomexpertsecrets.com

ブログ:https://dotcomexpertsecrets.com/

#### **■おススメ教材**

商品名:4 年に 1 度しか訪れない仮想通貨投資の一大イベントが来年 2024 年 4 月に訪れるのをあなたは知っていますか?

⇒ [コチラから](https://bitcoin.cryptocurrencyonlineschool.com/p/4-1-2024-4)

1. 今さら聞けない、仮想通貨(暗号資産)ビットコインの基礎の基礎

⇒ [コチラから](https://cryptocurrencyonlineschool.com/melzo/report/1/basics_bitcoin.pdf)

- 2. 仮想通貨(暗号資産)ビットコインの超基本を学ぶ
- ⇒ [コチラから](https://cryptocurrencyonlineschool.com/melzo/report/2/crypto_superbasics.pdf)
- 3. 仮想通貨(暗号資産)ビットコインの全ての基礎がわかる
- ⇒ [コチラから](https://cryptocurrencyonlineschool.com/melzo/report/3/allabout_bitcoin.pdf)
- 4. 草コインからビットコインに次ぐ将来有望な銘柄の探し方

⇒ [コチラから](https://cryptocurrencyonlineschool.com/melzo/report/4/search_kusacoin.pdf)

- 5.日本人の 99%が全くわかっていない仮想通貨の超ポテンシャル ⇒ [コチラから](https://cryptocurrencyonlineschool.com/melzo/report/5/crypt_potential.pdf)
- 6.仮想通貨投資を元手に資産形成をし老後を自由気ままに過ごす戦略 ⇒ [コチラから](https://cryptocurrencyonlineschool.com/melzo/report/6/crypt_strategy.pdf)
- 7.失敗しない国内仮想通貨取引所を選ぶために注目すべき4条件 ⇒ [コチラから](https://cryptocurrencyonlineschool.com/melzo/report/7/crypt_domesticexchange.pdf)
- 8.失敗しない海外仮想通貨取引所を選ぶために注目すべき条件
- ⇒ [コチラから](https://cryptocurrencyonlineschool.com/melzo/report/8/crypt_foreignexchange.pdf)
- 9. メタマスク (MetaMask) 完全操作マニュアル
- ⇒ [コチラから](https://cryptocurrencyonlineschool.com/melzo/report/8/crypt_foreignexchange.pdf)
- 10.NFT(ブロックチェーン)ゲームを無課金で遊べるおすすめ 9 選

⇒ [コチラから](https://cryptocurrencyonlineschool.com/melzo/report/10/nft_game.pdf)

- 11.2024 年4月の 4 度目のビットコイン半減期を大予測 ⇒ [コチラから](https://cryptocurrencyonlineschool.com/melzo/report/11/bitcoin_halving.pdf)
- 12.年利 8%以上で運用ができる仮想通貨ステーキング【超入門】 ⇒ [コチラから](https://cryptocurrencyonlineschool.com/melzo/report/12/crypt_staking.pdf)
- 13. 意外と知られていない超高いコスパの仮想通貨積立とは? ⇒ [コチラから](https://cryptocurrencyonlineschool.com/melzo/report/13/crypt_accumulation.pdf)
- 14.1億倍を達成した第2のビットコインを探し出すアルトコイン戦略 ⇒ [コチラから](https://cryptocurrencyonlineschool.com/melzo/report/14/next_bitcoin.pdf)
- 15.草コインを当中させ億り人になるアルトコイン完全攻略マニュアル ⇒ [コチラから](https://cryptocurrencyonlineschool.com/melzo/report/15/find_potentialcoin.pdf)